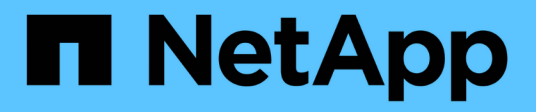

## **Méthodes de mise à niveau de ONTAP** ONTAP 9

NetApp May 09, 2024

This PDF was generated from https://docs.netapp.com/frfr/ontap/upgrade/concept\_upgrade\_methods.html on May 09, 2024. Always check docs.netapp.com for the latest.

# **Sommaire**

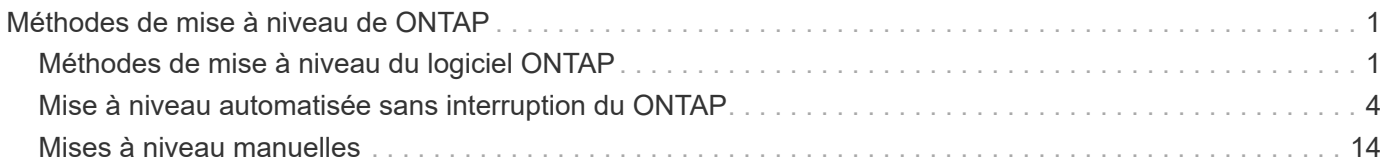

# <span id="page-2-0"></span>**Méthodes de mise à niveau de ONTAP**

## <span id="page-2-1"></span>**Méthodes de mise à niveau du logiciel ONTAP**

Vous pouvez effectuer une mise à niveau automatisée de votre logiciel ONTAP à l'aide de la fonction gestion du système. Vous pouvez également effectuer une mise à niveau automatique ou manuelle à l'aide de l'interface de ligne de commande ONTAP. La méthode utilisée pour mettre à niveau ONTAP dépend de votre configuration, de votre version actuelle de ONTAP et du nombre de nœuds dans votre cluster. NetApp recommande d'utiliser System Manager pour effectuer des mises à niveau automatisées, sauf si la configuration requiert une approche différente. Par exemple, si vous disposez d'une configuration MetroCluster avec 4 nœuds exécutant ONTAP 9.3 ou version ultérieure, vous devez utiliser System Manager pour effectuer une mise à niveau automatisée (parfois appelée mise à niveau automatisée sans interruption ou ANDU). Si vous avez une configuration MetroCluster avec 8 nœuds exécutant ONTAP 9.2 ou une version antérieure, vous devez utiliser l'interface de ligne de commande pour effectuer une mise à niveau manuelle.

Une mise à niveau peut être exécutée à l'aide du processus de mise à niveau par déploiement ou par lots. Ces deux solutions ne perturbent pas l'activité.

Pour les mises à niveau automatisées, ONTAP installe automatiquement l'image ONTAP cible sur chaque nœud, valide les composants du cluster pour s'assurer qu'il peut être mis à niveau sans interruption, puis exécute une mise à niveau par lot ou par déploiement en arrière-plan en fonction du nombre de nœuds. Dans le cas des mises à niveau manuelles, l'administrateur vérifie que chaque nœud du cluster est prêt pour la mise à niveau, puis effectue la procédure d'exécution d'une mise à niveau par déploiement.

## **Mises à niveau du déploiement ONTAP**

Le processus de mise à niveau par déploiement est le processus par défaut pour les clusters de moins de 8 nœuds. Lors du processus de mise à niveau par déploiement, un nœud est mis hors ligne et mis à niveau alors que son partenaire prend le relais. Une fois la mise à niveau du nœud terminée, le nœud partenaire contrôle à nouveau le nœud propriétaire d'origine et le processus est répété sur le nœud partenaire. Chaque paire haute disponibilité supplémentaire est mise à niveau séquencement jusqu'à ce que toutes les paires haute disponibilité exécutent la version cible.

## **Mises à niveau par lots ONTAP**

Le processus de mise à niveau par lot est le processus par défaut pour les clusters de 8 nœuds ou plus. Dans le processus de mise à niveau par lots, le cluster est divisé en deux lots. Chaque lot contient plusieurs paires HA. Dans le premier lot, le premier nœud de chaque paire haute disponibilité est mis à niveau simultanément avec le premier nœud de toutes les autres paires haute disponibilité du lot.

L'exemple ci-dessous illustre la présence de deux paires haute disponibilité par lot. Lorsque la mise à niveau par lots commence, les nœuds A et C sont mis à niveau simultanément.

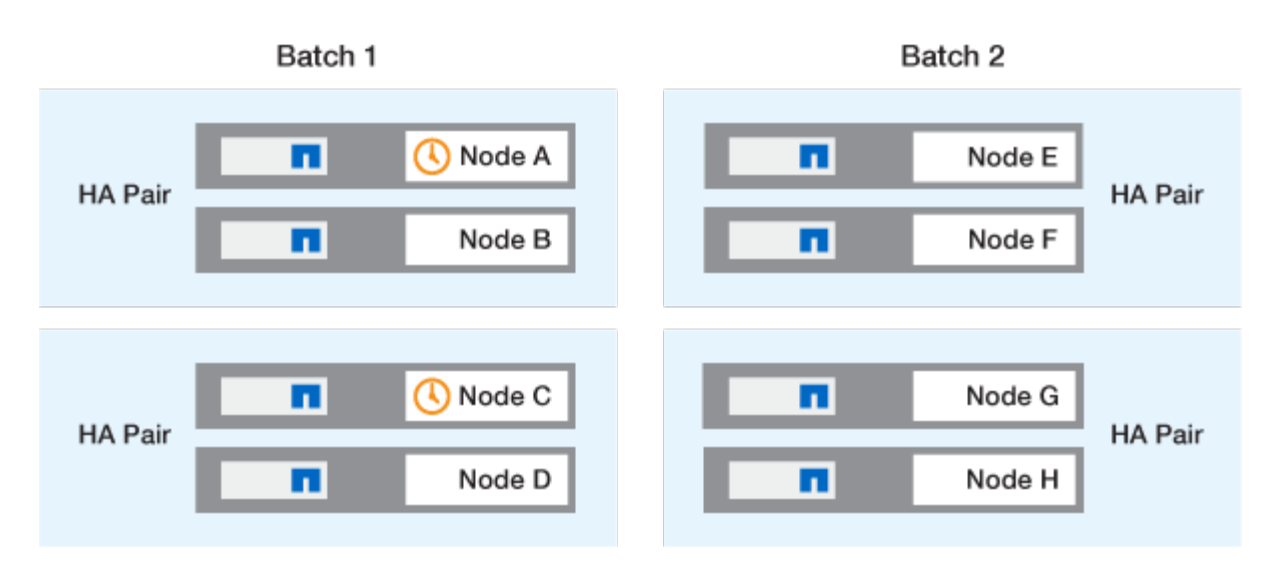

Une fois la mise à niveau des premiers nœuds de chaque paire haute disponibilité terminée, les nœuds partenaires du lot 1 sont mis à niveau simultanément.

Dans l'exemple suivant, une fois les nœuds A et C mis à niveau, les nœuds B et D sont mis à niveau simultanément.

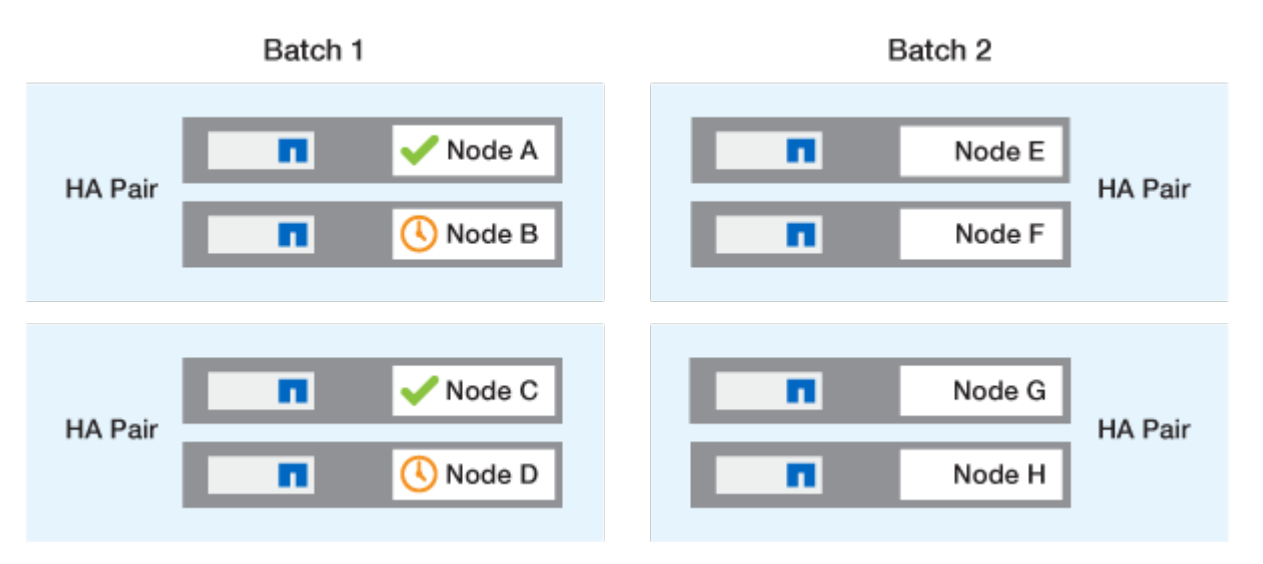

Le processus est ensuite répété pour les nœuds du batch 2. Le premier nœud de chaque paire HA est mis à niveau simultanément avec le premier nœud de toutes les autres paires HA du batch.

Dans l'exemple suivant, les nœuds E et G sont mis à niveau simultanément.

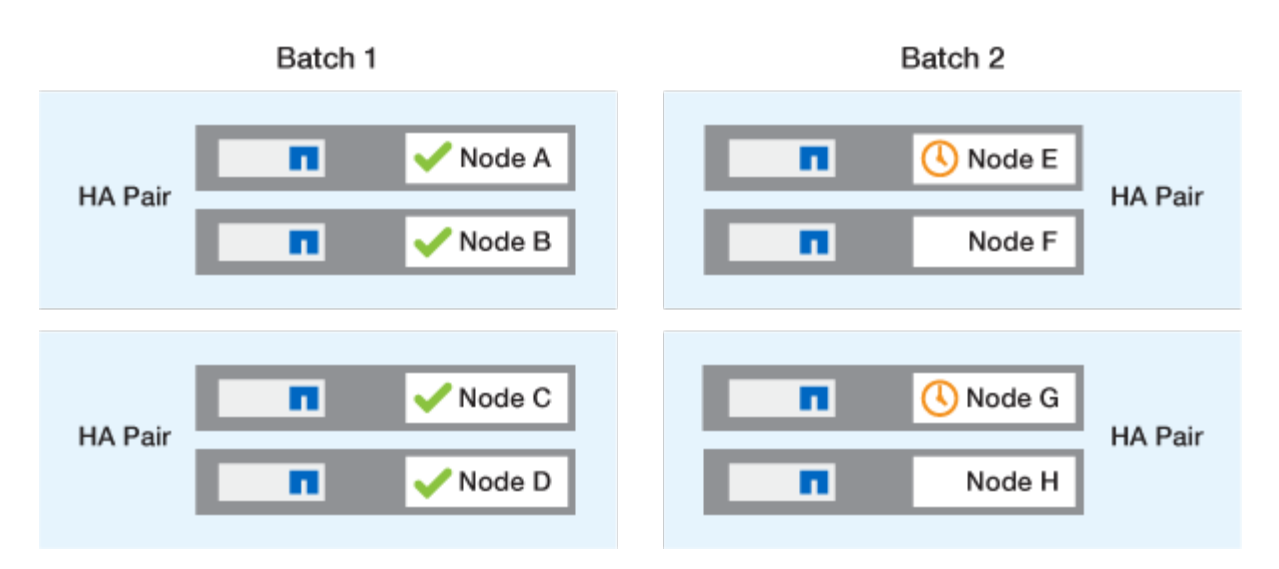

Une fois la mise à niveau des premiers nœuds de chaque paire haute disponibilité terminée, les nœuds partenaires du lot 2 sont mis à niveau simultanément.

Dans l'exemple suivant, les nœuds F et H sont mis à niveau simultanément pour terminer le processus de mise à niveau par lots.

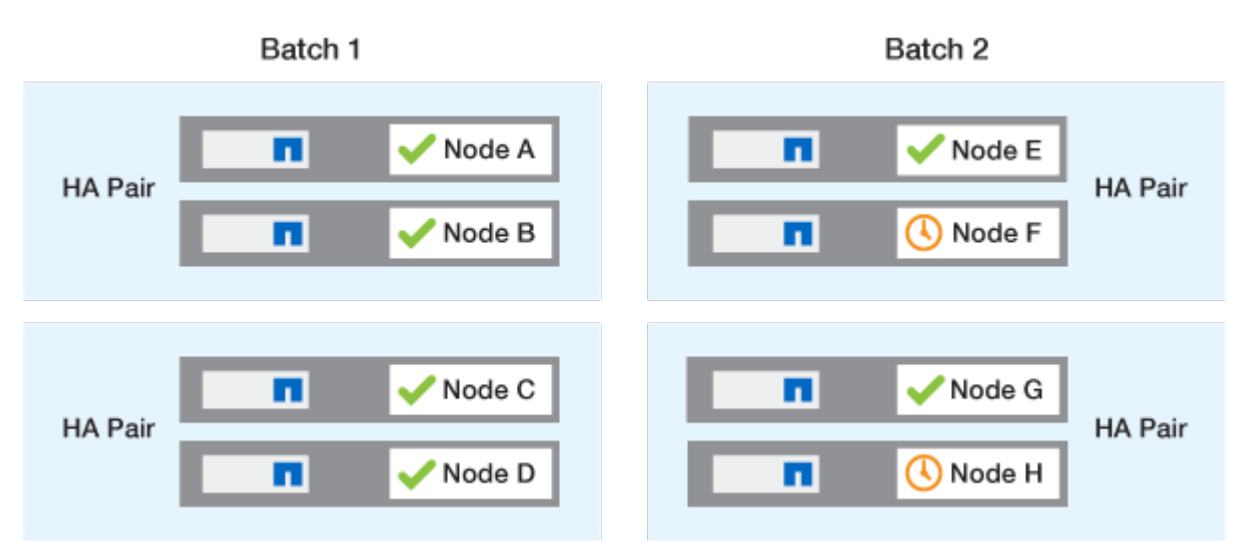

## **Méthodes de mise à niveau recommandées pour ONTAP en fonction de la configuration**

Les méthodes de mise à niveau prises en charge par votre configuration sont répertoriées par ordre d'utilisation recommandée.

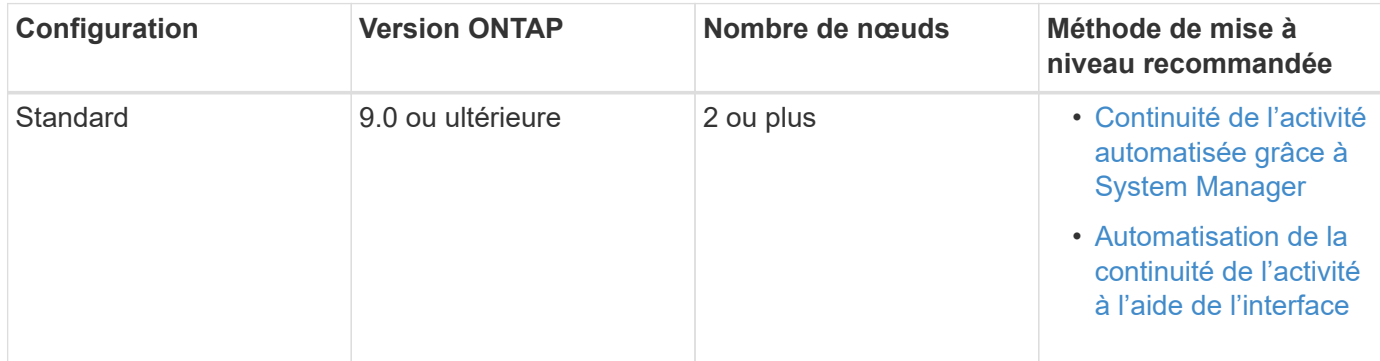

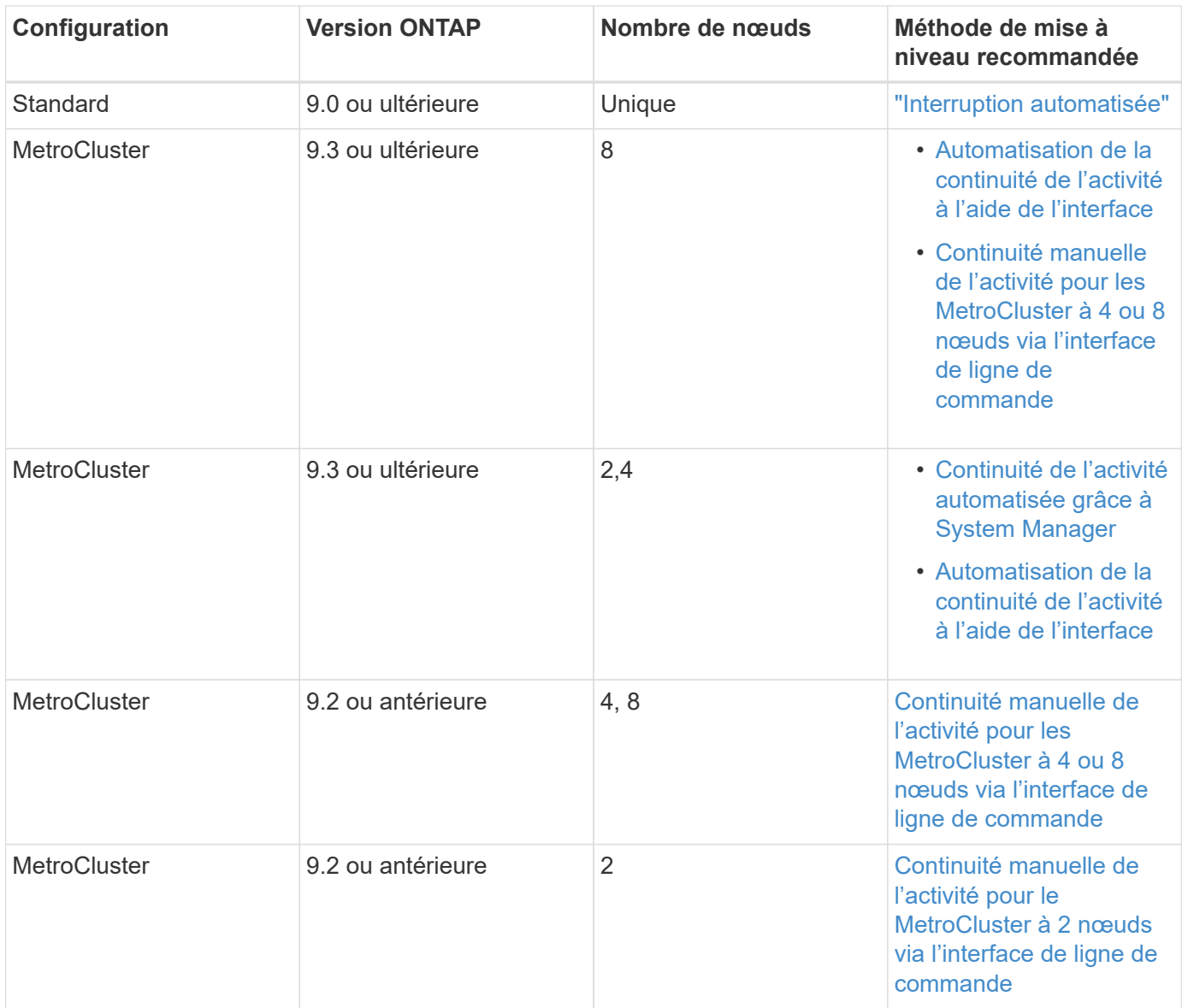

ANDU l'utilisation de System Manager est la méthode de mise à niveau recommandée pour toutes les mises à niveau de correctifs, quelle que soit la configuration.

> A [mise à niveau manuelle sans interruption](#page-54-0) peut être effectué sur n'importe quelle configuration. Cependant, vous ne devez pas effectuer une mise à niveau perturbation sauf si vous pouvez mettre le cluster hors ligne pendant la durée de la mise à niveau. Si vous travaillez dans un environnement SAN, vous devez être prêt à arrêter ou à suspendre tous les clients SAN avant d'effectuer une mise à niveau entraînant des perturbations. Les interruptions sont réalisées à l'aide de l'interface de ligne de commandes ONTAP.

## <span id="page-5-0"></span>**Mise à niveau automatisée sans interruption du ONTAP**

Lorsque vous effectuez une mise à niveau automatisée, ONTAP installe automatiquement l'image ONTAP cible sur chaque nœud, vérifie que le cluster peut être mis à niveau correctement, puis exécute un ou plusieurs [mise à niveau par lot ou](#page-2-1) [déploiement](#page-2-1) en arrière-plan basé sur le nombre de nœuds dans le cluster.

 $(i)$ 

Si votre configuration le prend en charge, vous devez utiliser System Manager pour effectuer une mise à niveau automatisée. Si votre configuration ne prend pas en charge la mise à niveau automatisée à l'aide de System Manager, vous pouvez utiliser l'interface de ligne de commandes ONTAP pour effectuer une mise à niveau automatisée.

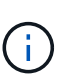

Modification du paramètre de l' storage failover modify-auto-giveback L'option de commande avant le début d'une mise à niveau automatique sans interruption (ANDU) n'a aucun impact sur le processus de mise à niveau. Le processus ANDU ignore toute valeur prédéfinie à cette option lors du basculement/retour requis pour la mise à jour. Par exemple, paramètre -autogiveback À false avant de commencer ANDU n'interrompt pas la mise à jour automatique avant le retour.

## **Avant de commencer**

- Vous devriez ["préparez votre mise à niveau"](https://docs.netapp.com/fr-fr/ontap/upgrade/prepare.html).
- Vous devriez ["Téléchargez l'image du logiciel ONTAP"](https://docs.netapp.com/fr-fr/ontap/upgrade/download-software-image.html) Pour votre version cible de ONTAP.

Si vous exécutez un ["mise à niveau directe à plusieurs sauts"](https://docs.netapp.com/us-en/ontap/upgrade/concept_upgrade_paths.html#types-of-upgrade-paths), Vous devez télécharger les deux images ONTAP requises pour votre spécifique ["chemin de mise à niveau".](https://docs.netapp.com/us-en/ontap/upgrade/concept_upgrade_paths.html#supported-upgrade-paths)

• Pour chaque paire haute disponibilité, chaque nœud doit avoir un ou plusieurs ports sur le même broadcast domain.

Si vous avez 8 nœuds ou plus, la méthode de mise à niveau par lot est utilisée dans la mise à niveau automatique sans interruption. Dans ONTAP 9.7 et version antérieure, si la méthode de traitement par lots est utilisée, les LIF sont migrées vers le partenaire de haute disponibilité du nœud mis à niveau. Si les partenaires ne disposent d'aucun port dans le même broadcast domain, la migration de LIF échoue.

Dans ONTAP 9.8 et version ultérieure, si la méthode de traitement par lots est utilisée, les LIF sont migrées vers l'autre groupe de batchs.

- Si vous mettez à niveau ONTAP dans une configuration MetroCluster FC, le cluster doit être activé en vue du basculement automatique non planifié.
- Si vous ne prévoyez pas de suivre la progression du processus de mise à niveau, vous devriez ["Demandez des notifications EMS d'erreurs susceptibles de nécessiter une intervention manuelle".](https://docs.netapp.com/fr-fr/ontap/error-messages/configure-ems-notifications-sm-task.html)
- Si vous disposez d'un cluster à un seul nœud, suivez les instructions de la ["mise à niveau automatisée et](https://docs.netapp.com/fr-fr/ontap/system-admin/single-node-clusters.html) [disruptive"](https://docs.netapp.com/fr-fr/ontap/system-admin/single-node-clusters.html) processus.

Les mises à niveau des clusters à un seul nœud entraînent des perturbations.

## **System Manager**

1. Valider l'image cible ONTAP :

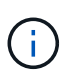

Si vous mettez à niveau une configuration MetroCluster, vous devez valider le cluster A, puis répéter le processus de validation sur le cluster B.

a. Selon la version de ONTAP que vous utilisez, effectuez l'une des opérations suivantes :

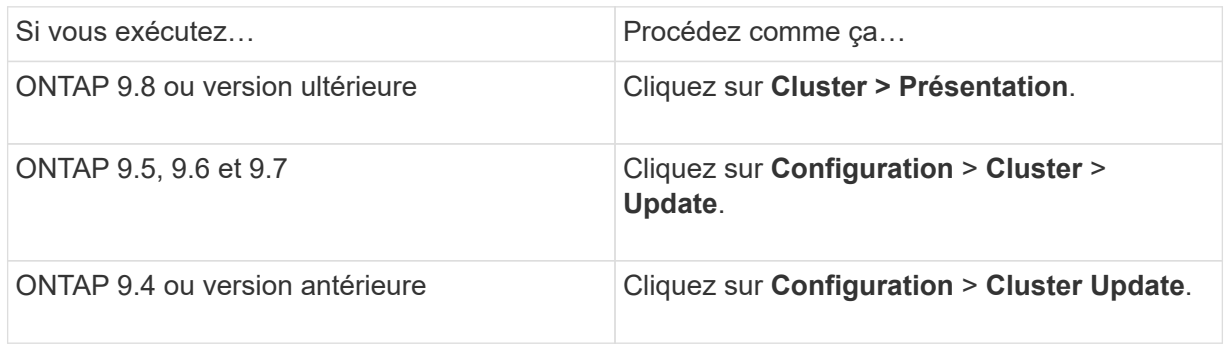

- b. Dans le coin droit du volet vue d'ensemble, cliquez sur :.
- c. Cliquez sur **mise à jour ONTAP**.
- d. Dans l'onglet **mise à jour du cluster**, ajoutez une nouvelle image ou sélectionnez une image disponible.

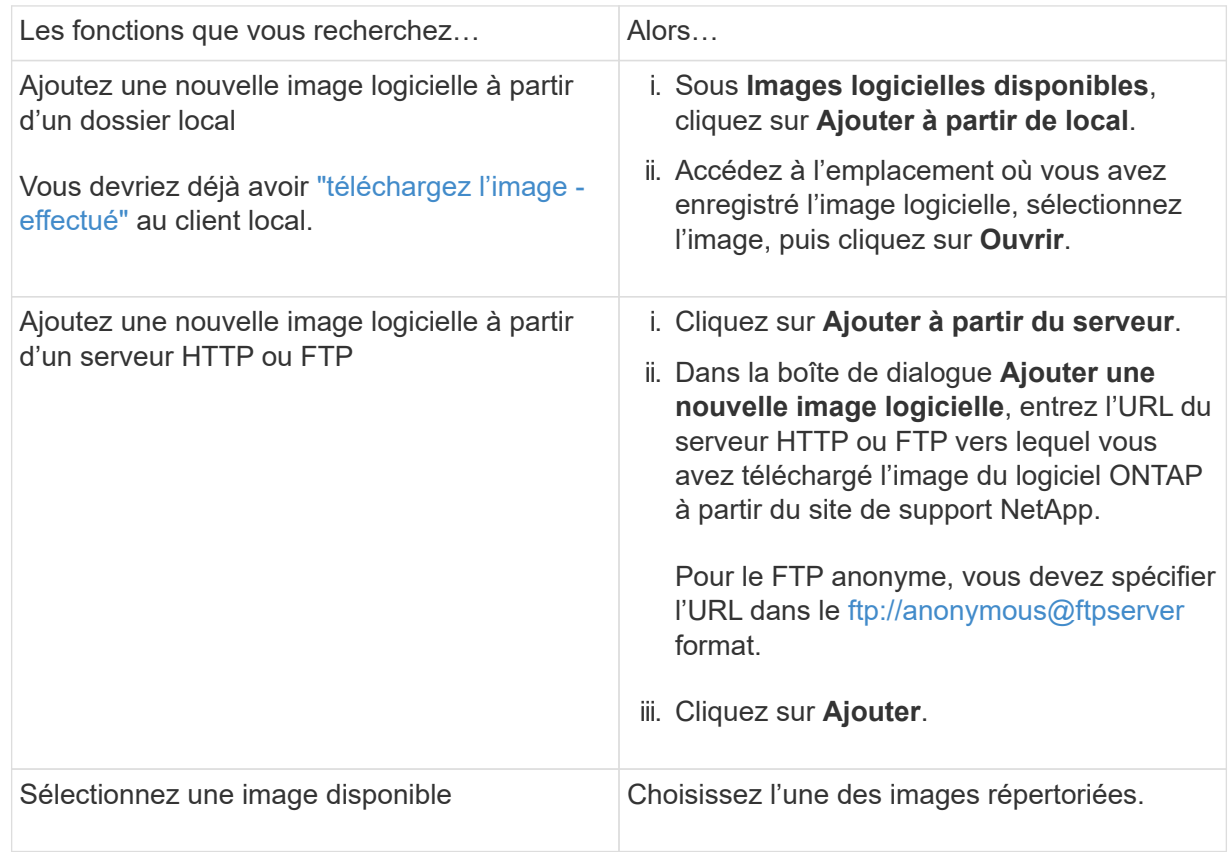

e. Cliquez sur **Valider** pour exécuter les vérifications de validation de pré-mise à niveau.

Si des erreurs ou des avertissements sont détectés pendant la validation, ils s'affichent avec une liste d'actions correctives. Vous devez résoudre toutes les erreurs avant de poursuivre la mise à niveau. Il est recommandé de résoudre également les avertissements.

- 2. Cliquez sur **Suivant**.
- 3. Cliquez sur **mettre à jour**.

La validation est à nouveau effectuée. Les erreurs ou avertissements restants s'affichent avec une liste d'actions correctives. Les erreurs doivent être corrigées avant de pouvoir procéder à la mise à niveau. Si la validation est terminée avec des avertissements, vous corrigez les avertissements ou choisissez **mettre à jour avec des avertissements**.

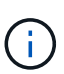

Par défaut, ONTAP utilise le ["processus de mise à niveau par lot"](#page-2-1) pour mettre à niveau les clusters avec huit nœuds ou plus. À partir de ONTAP 9.10.1, si vous le souhaitez, vous pouvez sélectionner **mettre à jour une paire haute disponibilité à la fois** pour remplacer la valeur par défaut et demander à votre cluster de mettre à niveau une paire haute disponibilité à la fois à l'aide du processus de mise à niveau par déploiement.

Pour les configurations MetroCluster de plus de 2 nœuds, le processus de mise à niveau ONTAP démarre simultanément sur les paires haute disponibilité des deux sites. Dans le cas d'une configuration MetroCluster à 2 nœuds, la mise à niveau commence par être démarrée sur le site sur lequel la mise à niveau n'est pas lancée. La mise à niveau sur le site restant commence une fois la première mise à niveau terminée.

4. Si votre mise à niveau s'interrompt en raison d'une erreur, cliquez sur le message d'erreur pour afficher les détails, puis corrigez l'erreur et ["reprenez la mise à niveau"](https://docs.netapp.com/fr-fr/ontap/upgrade/resume-upgrade-after-andu-error.html).

#### **Une fois que vous avez terminé**

Une fois la mise à niveau terminée, le nœud redémarre et vous êtes redirigé vers la page de connexion de System Manager. Si le redémarrage du nœud prend beaucoup de temps, vous devez actualiser votre navigateur.

#### **CLI**

1. Validez l'image logicielle cible ONTAP

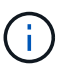

Si vous mettez à niveau une configuration MetroCluster, vous devez d'abord exécuter les étapes suivantes sur le cluster A, puis exécuter les mêmes étapes sur le cluster B.

a. Supprimez le pack logiciel ONTAP précédent :

cluster image package delete -version previous\_ONTAP\_Version

b. Charger l'image logicielle ONTAP cible dans le référentiel de packages de clusters :

cluster image package get -url location

```
cluster1::> cluster image package get -url
http://www.example.com/software/9.13.1/image.tgz
Package download completed.
```
Package processing completed.

Si vous exécutez un ["mise à niveau directe à plusieurs sauts"](https://docs.netapp.com/us-en/ontap/upgrade/concept_upgrade_paths.html#types-of-upgrade-paths), Vous devez également charger le progiciel pour la version intermédiaire de ONTAP requise pour votre mise à niveau. Par exemple, si vous effectuez une mise à niveau de 9.8 vers 9.13.1, vous devez charger le progiciel pour ONTAP 9.12.1, puis utiliser la même commande pour charger le progiciel pour 9.13.1.

c. Vérifiez que le pack logiciel est disponible dans le référentiel du package de cluster :

cluster image package show-repository

```
cluster1::> cluster image package show-repository
Package Version Package Build Time
---------------- ------------------
9.13.1 MM/DD/YYYY 10:32:15
```
d. Exécuter les vérifications automatiques préalables à la mise à niveau :

cluster image validate -version package version number

Si vous exécutez un ["mise à niveau directe à plusieurs sauts"](https://docs.netapp.com/us-en/ontap/upgrade/concept_upgrade_paths.html#types-of-upgrade-paths),Vous n'avez besoin que d'utiliser le paquet ONTAP cible pour la vérification. Il n'est pas nécessaire de valider séparément l'image de mise à niveau intermédiaire. Par exemple, si vous effectuez une mise à niveau de 9.8 vers 9.13.1, utilisez le package 9.13.1 pour la vérification. Vous n'avez pas besoin de valider le package 9.12.1 séparément.

cluster1::> cluster image validate -version 9.13.1

WARNING: There are additional manual upgrade validation checks that must be performed after these automated validation checks have completed...

a. Surveiller la progression de la validation :

cluster image show-update-progress

b. Effectuez toutes les actions requises identifiées par la validation.

- c. Si vous mettez à niveau une configuration MetroCluster, répétez les étapes ci-dessus sur le cluster B.
- 2. Générer une estimation de mise à niveau logicielle :

cluster image update -version package version number -estimate-only

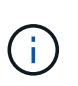

Si vous mettez à niveau une configuration MetroCluster, vous pouvez exécuter cette commande sur le cluster A ou le cluster B. Vous n'avez pas besoin de l'exécuter sur les deux clusters.

L'estimation de la mise à niveau logicielle affiche des détails sur chaque composant à mettre à jour, ainsi que la durée estimée de la mise à niveau.

3. Effectuez la mise à niveau logicielle :

cluster image update -version package version number

- Si vous exécutez un ["mise à niveau directe à plusieurs sauts"](https://docs.netapp.com/us-en/ontap/upgrade/concept_upgrade_paths.html#types-of-upgrade-paths), Utilisez la version ONTAP cible pour le numéro version paquet. Par exemple, si vous effectuez une mise à niveau de ONTAP 9.8 vers 9.13.1, utilisez 9.13.1 comme numéro version paquet.
- Par défaut, ONTAP utilise le ["processus de mise à niveau par lot"](#page-2-1) pour mettre à niveau les clusters avec huit nœuds ou plus. Si vous le souhaitez, vous pouvez utiliser le -force-rolling paramètre permettant de remplacer le processus par défaut et de faire mettre votre cluster à niveau un nœud à la fois à l'aide du processus de mise à niveau par déploiement.
- À l'issue de chaque basculement et rétablissement, la mise à niveau attend 8 minutes pour que les applications client puissent restaurer les données après la pause des E/S qui a lieu lors du basculement et du rétablissement. Si votre environnement nécessite plus ou moins de temps pour la stabilisation du client, vous pouvez utiliser le -stabilize-minutes paramètre pour spécifier une durée de stabilisation différente.
- Pour les configurations MetroCluster avec 4 nœuds de plus, la mise à niveau automatisée démarre simultanément sur les paires haute disponibilité des deux sites. Dans le cas d'une configuration MetroCluster à 2 nœuds, la mise à niveau commence sur le site où elle n'est pas initiée. La mise à niveau sur le site restant commence une fois la première mise à niveau terminée.

```
cluster1::> cluster image update -version 9.13.1
Starting validation for this update. Please wait..
It can take several minutes to complete validation...
WARNING: There are additional manual upgrade validation checks...
Pre-update Check Status Error-Action
--------------------- ----------
  --------------------------------------------
...
20 entries were displayed
Would you like to proceed with update ? {y|n}: y
Starting update...
cluster-1::>
```
4. Afficher la progression de la mise à jour du cluster :

cluster image show-update-progress

Si vous mettez à niveau une configuration MetroCluster à 4 ou 8 nœuds, le cluster image showupdate-progress commande uniquement affiche la progression du nœud sur lequel vous exécutez la commande. Vous devez exécuter la commande sur chaque nœud pour voir la progression de chaque nœud.

5. Vérifiez que la mise à niveau a été effectuée correctement sur chaque nœud.

cluster image show-update-progress

cluster1::> cluster image show-update-progress Estimated Elapsed Update Phase Status **Duration** Duration -------------------- ----------------- --------------- --------------- Pre-update checks completed 00:10:00 00:02:07 Data ONTAP updates completed 01:31:00 01:39:00 Post-update checks completed 00:10:00 00:02:00 3 entries were displayed. Updated nodes: node0, node1.

6. Déclencher une notification AutoSupport :

autosupport invoke -node \* -type all -message "Finishing\_NDU"

Si votre cluster n'est pas configuré pour envoyer des messages AutoSupport, une copie de la notification est enregistrée localement.

7. Si vous mettez à niveau une configuration MetroCluster FC à 2 nœuds, vérifiez que le cluster est activé pour le basculement automatique non planifié.

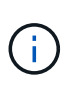

Si vous mettez à niveau une configuration standard, une configuration IP MetroCluster ou une configuration FC MetroCluster de plus de 2 nœuds, vous n'avez pas besoin d'effectuer cette étape.

a. Vérifier si le basculement automatique non planifié est activé :

metrocluster show

Si le basculement automatique non planifié est activé, l'instruction suivante apparaît dans la sortie de la commande :

AUSO Failure Domain auso-on-cluster-disaster

a. Si l'instruction n'apparaît pas dans la sortie, activez le basculement automatique non planifié :

```
metrocluster modify -auto-switchover-failure-domain auso-on-
cluster-disaster
```
b. Vérifier que le basculement automatique non planifié a été activé :

metrocluster show

## **Reprenez la mise à niveau du logiciel ONTAP après une erreur dans le processus de mise à niveau automatique**

Si une mise à niveau automatique du logiciel ONTAP s'interrompt en raison d'une erreur, vous devez résoudre l'erreur et poursuivre la mise à niveau. Une fois l'erreur résolue, vous pouvez choisir de poursuivre le processus de mise à niveau automatique ou de terminer le processus de mise à niveau manuellement. Si vous choisissez de poursuivre la mise à niveau automatique, n'effectuez aucune des étapes de mise à niveau manuellement.

## **Exemple 2. Étapes**

#### **System Manager**

1. Selon la version de ONTAP que vous utilisez, effectuez l'une des opérations suivantes :

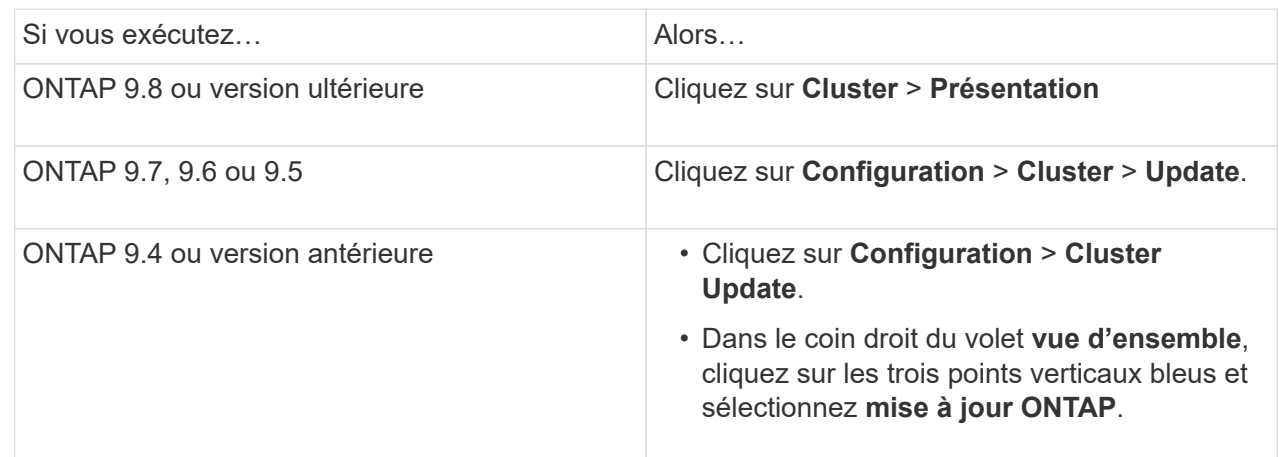

2. Poursuivez la mise à niveau automatique ou annulez-la et continuez manuellement.

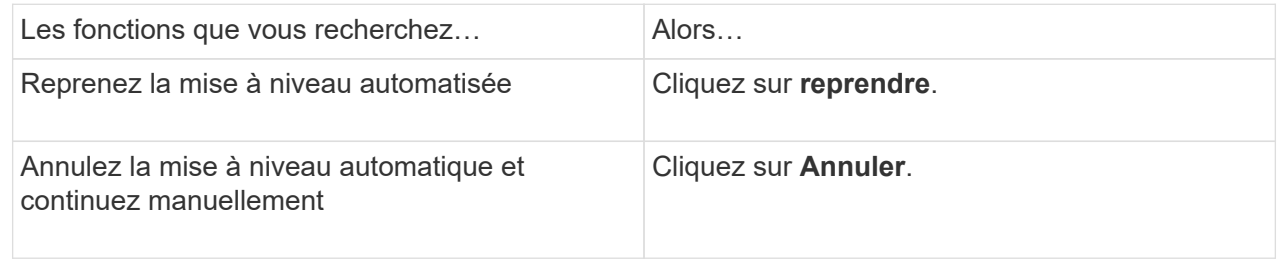

## **CLI**

1. Afficher l'erreur de mise à niveau :

cluster image show-update-progress

## 2. Résolvez l'erreur.

#### 3. Reprendre la mise à niveau :

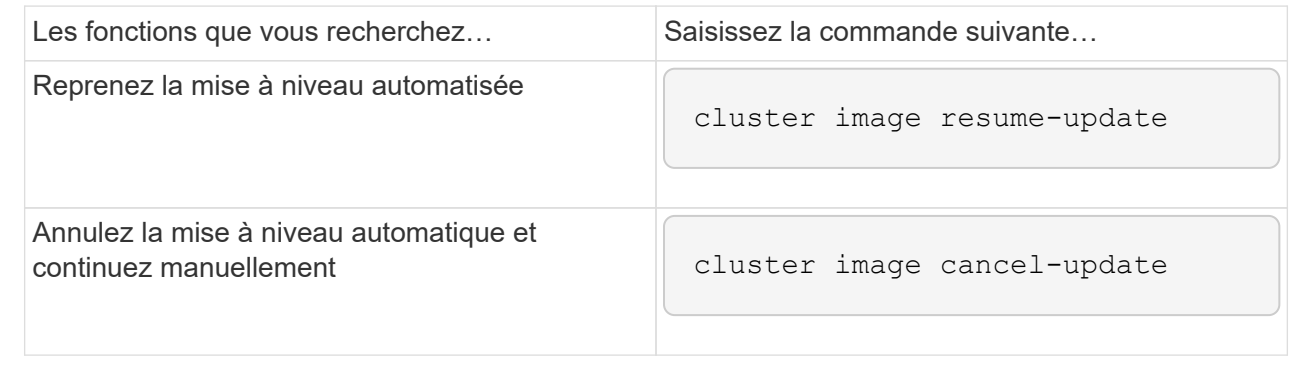

## **Une fois que vous avez terminé**

["Effectuez des vérifications post-mise à niveau"](https://docs.netapp.com/fr-fr/ontap/upgrade/task_what_to_do_after_upgrade.html).

## **Vidéo : des mises à niveau simplifiées**

Découvrez les fonctionnalités simplifiées de mise à niveau de ONTAP de System Manager dans ONTAP 9.8.

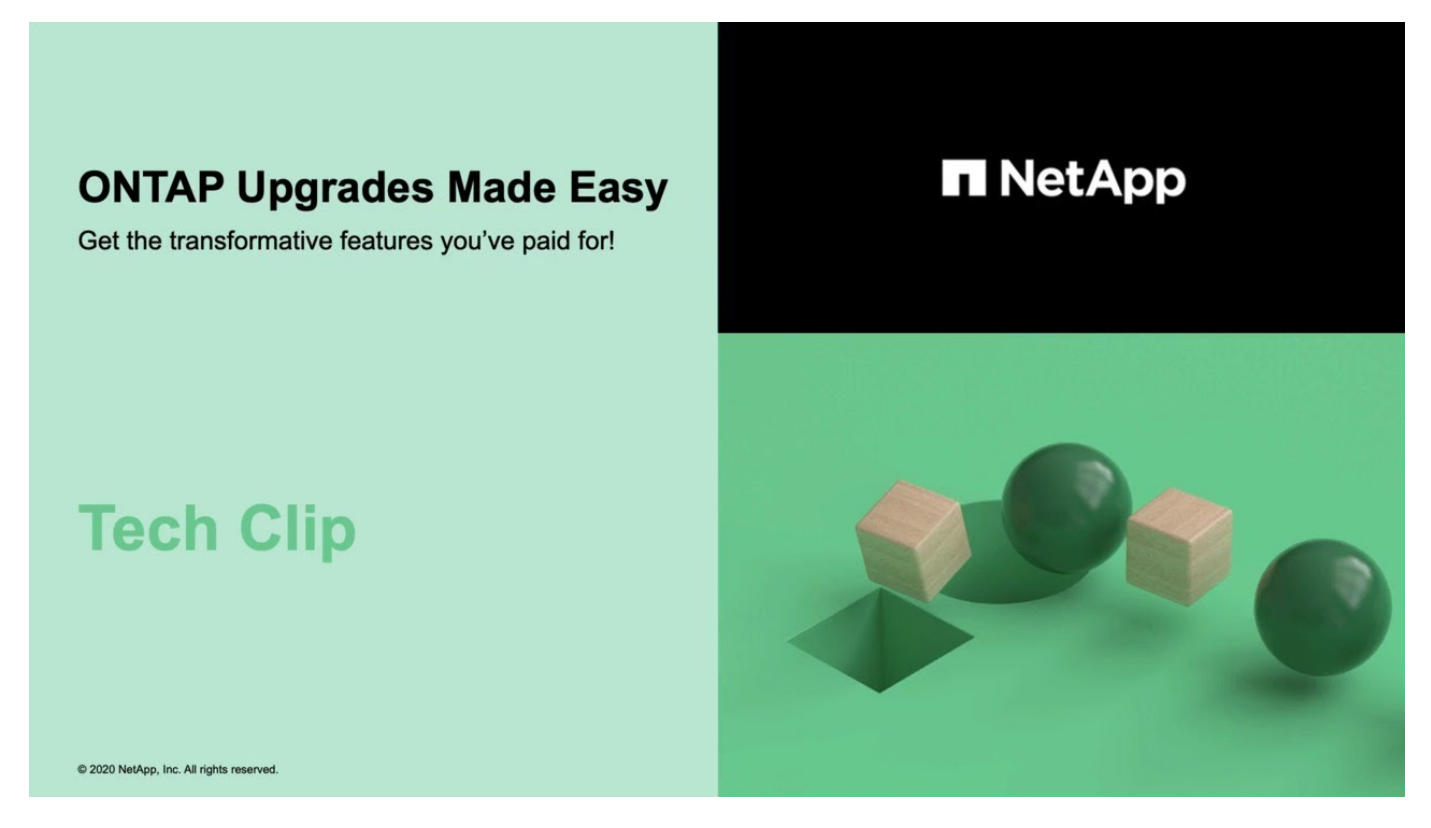

### **Informations associées**

- ["Lancez Active IQ"](https://aiq.netapp.com/)
- ["Documentation Active IQ"](https://docs.netapp.com/us-en/active-iq/)

## <span id="page-15-0"></span>**Mises à niveau manuelles**

## <span id="page-15-1"></span>**Installez le progiciel ONTAP pour les mises à niveau manuelles**

Après avoir téléchargé le pack logiciel ONTAP pour une mise à niveau manuelle, vous devez l'installer localement avant de commencer la mise à niveau.

## **Étapes**

1. Définissez le niveau de privilège sur avancé, en entrant **y** lorsque vous êtes invité à continuer : set -privilege advanced

L'invite avancée (\*>) s'affiche.

2. Installez l'image.

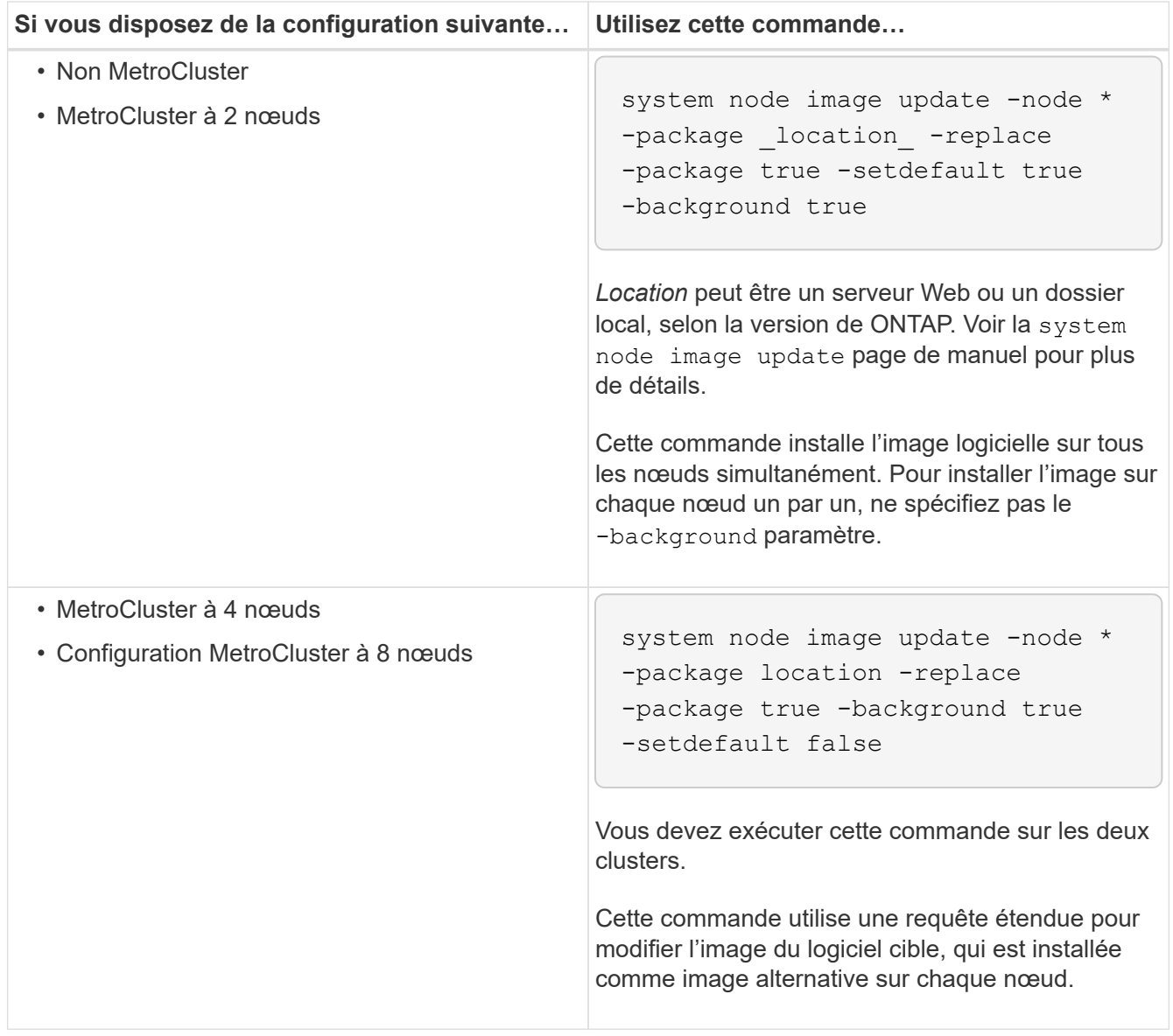

- 3. Entrez  $\vee$  pour continuer lorsque vous  $\vee$  êtes invité.
- 4. Vérifiez que l'image logicielle est installée sur chaque nœud.

```
system node image show-update-progress -node *
```
Cette commande affiche l'état actuel de l'installation de l'image logicielle. Vous devez continuer à exécuter cette commande jusqu'à ce que tous les nœuds signalent un **Run Status** de **unch** et un **Exit Status** de **Success**.

La commande de mise à jour de l'image du nœud système peut échouer et afficher des messages d'erreur ou d'avertissement. Après avoir résolu les erreurs ou les avertissements, vous pouvez relancer la commande.

Cet exemple montre un cluster à deux nœuds dans lequel l'image logicielle est installée avec succès sur les deux nœuds :

cluster1::\*> system node image show-update-progress -node \* There is no update/install in progress Status of most recent operation: Run Status: Exited Exit Status: Success Phase: Run Script Exit Message: After a clean shutdown, image2 will be set as the default boot image on node0. There is no update/install in progress Status of most recent operation: Run Status: Exited Exit Status: Success Phase: Run Script Exit Message: After a clean shutdown, image2 will be set as the default boot image on node1. 2 entries were acted on.

## **Mise à niveau manuelle des ONTAP sans interruption via l'interface de ligne de commandes (configurations standard)**

La mise à niveau automatisée à l'aide de System Manager est la méthode de mise à niveau préférée. Si System Manager ne prend pas en charge votre configuration, vous pouvez effectuer une mise à niveau manuelle sans interruption à l'aide de l'interface de ligne de commandes ONTAP. Pour mettre à niveau un cluster de deux nœuds ou plus à l'aide de la méthode manuelle sans interruption, vous devez lancer une opération de basculement sur chaque nœud d'une paire haute disponibilité, mettre à jour le nœud « en échec », lancer un rétablissement, puis répéter le processus pour chaque paire haute disponibilité du cluster.

## **Avant de commencer**

Vous devez avoir satisfait la mise à niveau ["préparation"](https://docs.netapp.com/fr-fr/ontap/upgrade/prepare.html) conditions requises.

## **Mise à jour du premier nœud d'une paire HA**

Vous pouvez mettre à jour le premier nœud d'une paire haute disponibilité en initiant un basculement par le partenaire du nœud. Le partenaire service des données du nœud pendant la mise à niveau du premier nœud.

Si vous effectuez une mise à niveau majeure, le premier nœud à mettre à niveau doit être le même nœud sur lequel vous avez configuré les LIFs de données pour la connectivité externe et installé la première image ONTAP.

Après la mise à niveau du premier nœud, il est conseillé de mettre à niveau le nœud partenaire aussi rapidement que possible. Ne laissez pas les deux nœuds dans un ["version mixte"](https://docs.netapp.com/fr-fr/ontap/upgrade/concept_mixed_version_requirements.html) indiquer plus longtemps que nécessaire.

## **Étapes**

1. Mettre à jour le premier nœud du cluster en invoquant un message AutoSupport :

```
autosupport invoke -node * -type all -message "Starting_NDU"
```
Cette notification AutoSupport inclut un enregistrement de l'état du système juste avant la mise à jour. Il enregistre des informations de dépannage utiles en cas de problème avec le processus de mise à jour.

Si le cluster n'est pas configuré pour envoyer des messages AutoSupport, une copie de la notification est enregistrée localement.

2. Définissez le niveau de privilège sur avancé, en entrant **y** lorsque vous êtes invité à continuer :

```
set -privilege advanced
```
L'invite avancée (\*>) s'affiche.

3. Définissez la nouvelle image du logiciel ONTAP comme image par défaut :

```
system image modify {-node nodenameA -iscurrent false} -isdefault true
```
La commande system image modify utilise une requête étendue pour remplacer la nouvelle image logicielle ONTAP (qui est installée comme image alternative) par l'image par défaut du nœud.

4. Surveiller la progression de la mise à jour :

```
system node upgrade-revert show
```
5. Vérifiez que la nouvelle image du logiciel ONTAP est définie comme image par défaut :

system image show

Dans l'exemple suivant, image2 est la nouvelle version de ONTAP et est définie en tant qu'image par défaut sur le noeud 0 :

```
cluster1::*> system image show
                Is Is Install
Node Image Default Current Version Date
-------- ------- ------- ------- --------- -------------------
node0
  image1 false true X.X.X MM/DD/YYYY TIME
  image2 true false Y.Y.Y MM/DD/YYYY TIME
node1
         image1 true true X.X.X MM/DD/YYYY TIME
         image2 false false Y.Y.Y MM/DD/YYYY TIME
4 entries were displayed.
```
6. Désactiver le rétablissement automatique sur le nœud partenaire s'il est activé :

storage failover modify -node nodenameB -auto-giveback false

Si le cluster est un cluster à deux nœuds, un message s'affiche vous informant que la désactivation du rétablissement automatique empêche la mise en ligne des services du cluster de gestion en cas de défaillance alternée. Entrez y pour continuer.

7. Vérifier que le rétablissement automatique est désactivé pour le partenaire du nœud :

storage failover show -node nodenameB -fields auto-giveback

```
cluster1::> storage failover show -node node1 -fields auto-giveback
node auto-giveback
-------- -------------
node1 false
1 entry was displayed.
```
8. Exécutez la commande suivante deux fois pour déterminer si le nœud à mettre à jour diffuse actuellement des clients

system node run -node nodenameA -command uptime

La commande UpTime affiche le nombre total d'opérations effectuées par le nœud pour les clients NFS, SMB, FC et iSCSI depuis le dernier démarrage du nœud. Pour chaque protocole, vous devez exécuter la commande deux fois afin de déterminer si le nombre d'opérations augmente. S'ils augmentent, le nœud diffuse actuellement des clients pour ce protocole. Si ce n'est pas le cas, le nœud ne diffuse actuellement pas les clients pour ce protocole.

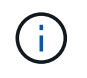

Vous devez noter chaque protocole dont les opérations client augmentent, de sorte qu'après la mise à jour du nœud, vous pouvez vérifier que le trafic client a repris.

L'exemple suivant montre un nœud avec des opérations NFS, SMB, FC et iSCSI. Toutefois, le nœud dessert actuellement uniquement les clients NFS et iSCSI.

```
cluster1::> system node run -node node0 -command uptime
    2:58pm up 7 days, 19:16 800000260 NFS ops, 1017333 CIFS ops, 0 HTTP
ops, 40395 FCP ops, 32810 iSCSI ops
cluster1::> system node run -node node0 -command uptime
    2:58pm up 7 days, 19:17 800001573 NFS ops, 1017333 CIFS ops, 0 HTTP
ops, 40395 FCP ops, 32815 iSCSI ops
```
9. Migrer tous les LIFs de données loin du nœud :

network interface migrate-all -node nodenameA

10. Vérifiez toutes les LIFs que vous avez migrées :

network interface show

Pour plus d'informations sur les paramètres que vous pouvez utiliser pour vérifier l'état des LIF, reportezvous à la page man de l'interface réseau.

L'exemple suivant montre que les LIF de données du nœud 0 ont migré correctement. Pour chaque LIF, les champs inclus dans cet exemple vous permettent de vérifier le nœud et le port d'accueil de la LIF, le nœud et le port actuels vers lesquels la LIF a migré, ainsi que le statut opérationnel et administratif de la LIF.

```
cluster1::> network interface show -data-protocol nfs|cifs -role data
-home-node node0 -fields home-node, curr-node, curr-port, home-port, status-
admin,status-oper
vserver lif home-node home-port curr-node curr-port status-oper
status-admin
------- ------- --------- --------- --------- --------- -----------
------------
vs0 data001 node0 e0a node1 e0a up up
vs0 data002 node0 e0b node1 e0b up up
vs0 data003 node0 e0b node1 e0b up up
vs0 data004 node0 e0a node1 e0a up up
4 entries were displayed.
```
11. Lancement d'un basculement :

Ne spécifiez pas le paramètre -option immédiate, car un basculement normal est nécessaire pour le nœud en cours de basculement pour démarrer sur la nouvelle image logicielle. Si vous n'avez pas migré manuellement les LIF en dehors du nœud, elles migrent automatiquement vers le partenaire de haute disponibilité du nœud afin d'assurer l'absence d'interruption du service.

Le premier nœud démarre jusqu'à l'état d'attente de rétablissement.

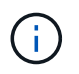

Si AutoSupport est activé, un message AutoSupport est envoyé, indiquant que le nœud n'a pas le quorum du cluster. Vous pouvez ignorer cette notification et poursuivre la mise à jour.

12. Vérifiez que le basculement est réussi :

```
storage failover show
```
Des messages d'erreur indiquant des problèmes de non-concordance de version et de format de boîte aux lettres peuvent s'afficher. Ce comportement est attendu, il s'agit d'un état temporaire lors d'une mise à niveau sans interruption majeure et ne présente aucun danger.

L'exemple suivant montre que le basculement a réussi. Le nœud node0 est en attente de rétablissement et son partenaire est à l'état en attente.

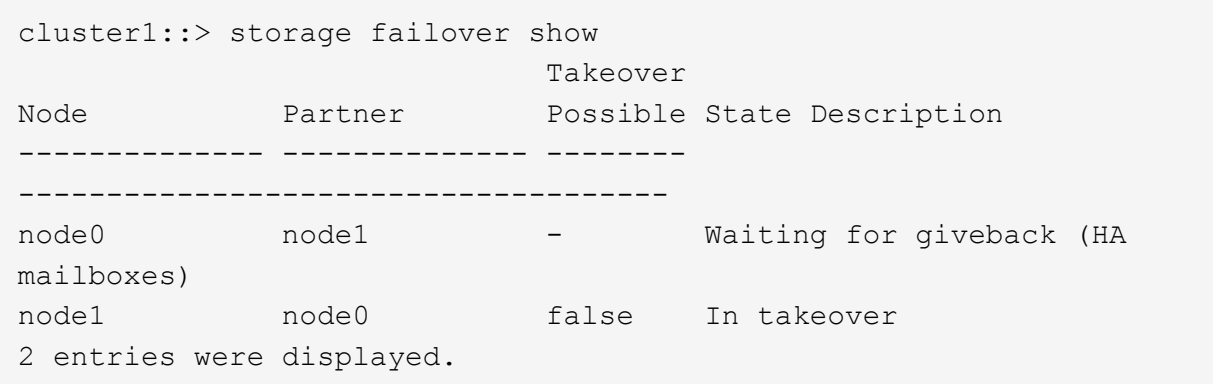

- 13. Attendre au moins huit minutes pour que les conditions suivantes prennent effet :
	- Les chemins d'accès multiples du client (si déployés) sont stabilisés.
	- Les clients sont récupérés à partir de la pause lors d'une opération d'E/S qui se produit pendant le basculement.

Le temps de restauration est spécifique au client et peut prendre plus de huit minutes, selon les caractéristiques des applications client.

14. Renvoyer les agrégats vers le premier nœud :

storage failover giveback –ofnode nodenameA

Le rétablissement renvoie tout d'abord l'agrégat racine sur le nœud partenaire, puis, une fois le démarrage terminé, renvoie les agrégats non-root et toutes les LIF définies pour rétablir automatiquement ces agrégats. Le nœud qui vient d'être démarré commence à transmettre les données aux clients de chaque agrégat dès que l'agrégat est renvoyé.

15. Vérifier que tous les agrégats ont été renvoyés :

storage failover show-giveback

Si le champ État de rétablissement indique qu'il n'y a pas d'agrégats à renvoyer, tous les agrégats ont été renvoyés. Si le retour est vetoté, la commande affiche la progression du rétablissement et le sous-système qui a mis son veto au rétablissement.

- 16. Si un agrégat n'a pas été renvoyé, effectuez les opérations suivantes :
	- a. Examinez la solution de contournement du veto pour déterminer si vous voulez répondre à la condition "verto" ou remplacer le veto.
	- b. Si nécessaire, répondez à la condition "verto" décrite dans le message d'erreur, en veillant à ce que toutes les opérations identifiées soient arrêtées de manière normale.
	- c. Exécutez à nouveau la commande Storage failover giveback.

Si vous décidez de remplacer la condition "verto", définissez le paramètre -override-vetos sur true.

- 17. Attendre au moins huit minutes pour que les conditions suivantes prennent effet :
	- Les chemins d'accès multiples du client (si déployés) sont stabilisés.
	- Les clients sont récupérés à partir de la pause dans une opération d'E/S qui se produit au cours du rétablissement.

Le temps de restauration est spécifique au client et peut prendre plus de huit minutes, selon les caractéristiques des applications client.

- 18. Vérifiez que la mise à jour a bien été effectuée pour le nœud :
	- a. Accéder au niveau de privilège avancé :

set -privilege advanced

b. Vérifiez que la mise à jour de l'état est terminée pour le nœud :

system node upgrade-revert show -node nodenameA

L'état doit être indiqué comme étant terminé.

Si le statut n'est pas terminé, contactez le support technique.

a. Retour au niveau de privilège admin :

```
set -privilege admin
```
19. Vérifier que les ports du nœud sont bien :

network port show -node nodenameA

Vous devez exécuter cette commande sur un nœud mis à niveau vers la version supérieure de ONTAP 9.

L'exemple suivant indique que tous les ports du nœud sont up :

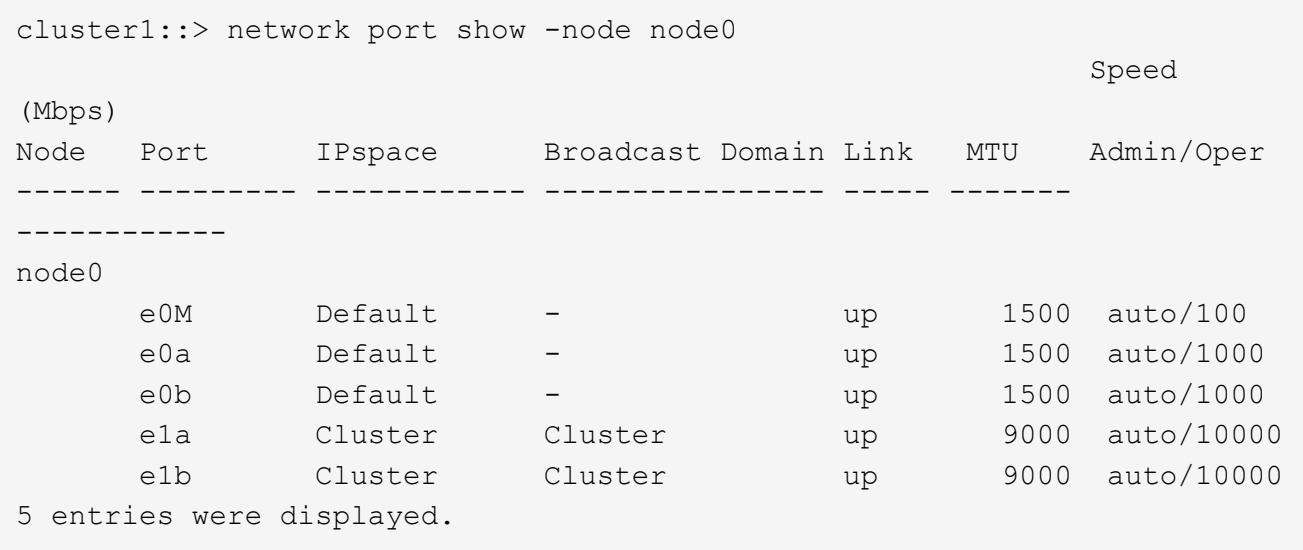

20. Rerestaurez les LIF sur le nœud :

network interface revert \*

Cette commande renvoie les LIFs qui ont été migrées à l'écart du nœud.

cluster1::> network interface revert \* 8 entries were acted on.

21. Vérifiez que les LIF de données du nœud sont bien rétablies sur le nœud et qu'elles utilisent :

network interface show

L'exemple suivant montre que toutes les LIF de données hébergées par le nœud ont été rétablies au niveau du nœud et que leur état opérationnel est actif :

cluster1::> network interface show Logical Status Network Current Current Is Vserver Interface Admin/Oper Address/Mask Node Port Home ----------- ---------- ---------- ------------------ ------------- ------- --- vs0 data001 up/up 192.0.2.120/24 node0 e0a true data002 up/up 192.0.2.121/24 node0 e0b true data003 up/up 192.0.2.122/24 node0 e0b true data004 up/up 192.0.2.123/24 node0 e0a true 4 entries were displayed.

22. Si vous avez auparavant déterminé que ce nœud diffuse les clients, vérifiez que le nœud fournit un service à chaque protocole qu'il était auparavant en service :

system node run -node nodenameA -command uptime

L'opération compte à zéro pendant la mise à jour.

L'exemple suivant montre que le nœud mis à jour a repris le service de ses clients NFS et iSCSI :

```
cluster1::> system node run -node node0 -command uptime
    3:15pm up 0 days, 0:16 129 NFS ops, 0 CIFS ops, 0 HTTP ops, 0 FCP
ops, 2 iSCSI ops
```
23. Réactiver le rétablissement automatique sur le nœud partenaire s'il a été précédemment désactivé :

storage failover modify -node nodenameB -auto-giveback true

Vous devez continuer à mettre à jour le partenaire HA du nœud aussi rapidement que possible. Si vous devez interrompre le processus de mise à jour pour une raison quelconque, les deux nœuds de la paire HA doivent exécuter la même version de ONTAP.

#### **Mise à jour du nœud partenaire dans une paire HA**

Après la mise à jour du premier nœud d'une paire haute disponibilité, vous mettez à jour son partenaire en lançant un basculement sur incident. Le premier nœud transmet les données du partenaire pendant la mise à niveau du nœud partenaire.

1. Définissez le niveau de privilège sur avancé, en entrant **y** lorsque vous êtes invité à continuer :

set -privilege advanced

L'invite avancée (\*>) s'affiche.

2. Définissez la nouvelle image du logiciel ONTAP comme image par défaut :

```
system image modify {-node nodenameB -iscurrent false} -isdefault true
```
La commande system image modify utilise une requête étendue pour modifier la nouvelle image logicielle ONTAP (qui est installée comme image alternative) comme image par défaut du nœud.

3. Surveiller la progression de la mise à jour :

system node upgrade-revert show

4. Vérifiez que la nouvelle image du logiciel ONTAP est définie comme image par défaut :

system image show

Dans l'exemple suivant : image2 Est la nouvelle version d'ONTAP, définie en tant qu'image par défaut sur le nœud :

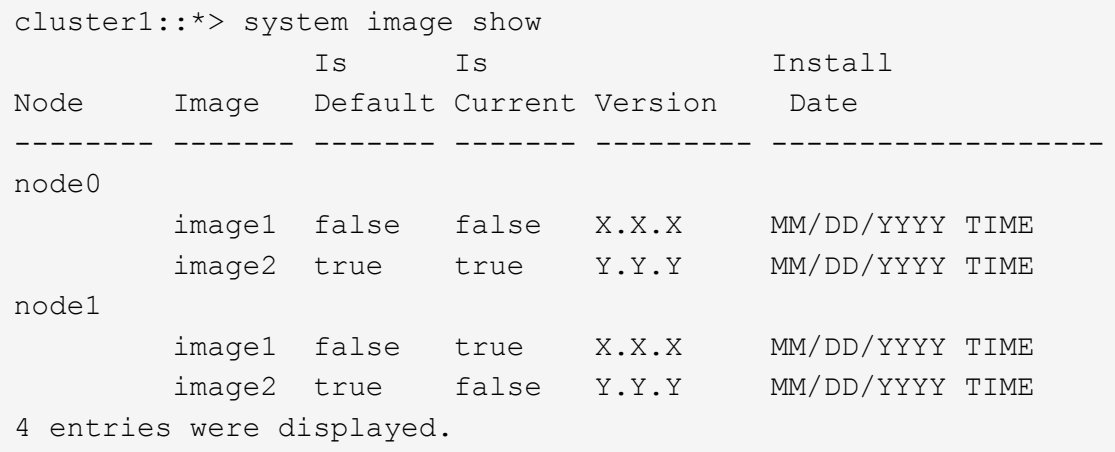

5. Désactiver le rétablissement automatique sur le nœud partenaire s'il est activé :

storage failover modify -node nodenameA -auto-giveback false

Si le cluster est un cluster à deux nœuds, un message s'affiche vous informant que la désactivation du rétablissement automatique empêche la mise en ligne des services du cluster de gestion en cas de

défaillance alternée. Entrez y pour continuer.

6. Vérifier que le rétablissement automatique est désactivé pour le nœud partenaire :

storage failover show -node nodenameA -fields auto-giveback

```
cluster1::> storage failover show -node node0 -fields auto-giveback
node auto-giveback
-------- -------------
node0 false
1 entry was displayed.
```
7. Exécutez la commande suivante deux fois pour déterminer si le nœud à mettre à jour diffuse actuellement des clients :

system node run -node nodenameB -command uptime

La commande UpTime affiche le nombre total d'opérations effectuées par le nœud pour les clients NFS, SMB, FC et iSCSI depuis le dernier démarrage du nœud. Pour chaque protocole, vous devez exécuter la commande deux fois afin de déterminer si le nombre d'opérations augmente. S'ils augmentent, le nœud diffuse actuellement des clients pour ce protocole. Si ce n'est pas le cas, le nœud ne diffuse actuellement pas les clients pour ce protocole.

**REMARQUE** : vous devez prendre note de chaque protocole qui a augmenté les opérations du client afin qu'après la mise à jour du nœud, vous puissiez vérifier que le trafic client a repris.

L'exemple suivant montre un nœud avec des opérations NFS, SMB, FC et iSCSI. Toutefois, le nœud dessert actuellement uniquement les clients NFS et iSCSI.

```
cluster1::> system node run -node node1 -command uptime
    2:58pm up 7 days, 19:16 800000260 NFS ops, 1017333 CIFS ops, 0 HTTP
ops, 40395 FCP ops, 32810 iSCSI ops
cluster1::> system node run -node node1 -command uptime
    2:58pm up 7 days, 19:17 800001573 NFS ops, 1017333 CIFS ops, 0 HTTP
ops, 40395 FCP ops, 32815 iSCSI ops
```
8. Migrer tous les LIFs de données loin du nœud :

network interface migrate-all -node nodenameB

9. Vérifiez l'état des LIFs que vous avez migrées :

network interface show

Pour plus d'informations sur les paramètres que vous pouvez utiliser pour vérifier l'état des LIF, reportezvous à la page man de l'interface réseau.

L'exemple suivant montre que les LIF de données du nœud 1 ont migré correctement. Pour chaque LIF, les champs inclus dans cet exemple vous permettent de vérifier le nœud et le port d'accueil de la LIF, le nœud et le port actuels vers lesquels la LIF a migré, ainsi que le statut opérationnel et administratif de la LIF.

cluster1::> network interface show -data-protocol nfs|cifs -role data -home-node node1 -fields home-node, curr-node, curr-port, home-port, statusadmin,status-oper vserver lif home-node home-port curr-node curr-port status-oper status-admin ------- ------- --------- --------- --------- --------- ----------- ----------- vs0 data001 node1 e0a node0 e0a up up vs0 data002 node1 e0b node0 e0b up up vs0 data003 node1 e0b node0 e0b up up vs0 data004 node1 e0a node0 e0a up up 4 entries were displayed.

10. Lancement d'un basculement :

```
storage failover takeover -ofnode nodenameB -option allow-version-
mismatch
```
Ne spécifiez pas le paramètre -option immédiate, car un basculement normal est nécessaire pour le nœud en cours de basculement pour démarrer sur la nouvelle image logicielle. Si vous n'avez pas migré manuellement les LIF en dehors du nœud, elles migrent automatiquement vers le partenaire de haute disponibilité du nœud, afin qu'il n'y ait aucune interruption de service.

Un avertissement s'affiche. Vous devez entrer y pour continuer.

Le nœud pris au relais est démarré jusqu'à l'état en attente de rétablissement.

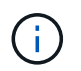

Si AutoSupport est activé, un message AutoSupport est envoyé, indiquant que le nœud n'a pas le quorum du cluster. Vous pouvez ignorer cette notification et poursuivre la mise à jour.

11. Vérifier que le basculement a abouti :

storage failover show

L'exemple suivant montre que le basculement a réussi. Le nœud node1 est en attente de rétablissement de l'état, et son partenaire est à l'état en basculement.

```
cluster1::> storage failover show
                           Takeover
Node Partner Possible State Description
-------------- -------------- --------
       -------------------------------------
node0 node1 - In takeover
node1 node0 false Waiting for giveback (HA
mailboxes)
2 entries were displayed.
```
12. Attendre au moins huit minutes pour que les conditions suivantes prennent effet :

+ **Les chemins d'accès multiples du client (si déployés) sont stabilisés.** Les clients sont récupérés à partir de la pause des E/S qui a lieu lors du basculement.

+

Le temps de restauration est spécifique au client et peut prendre plus de huit minutes, selon les caractéristiques des applications client.

13. Renvoyez les agrégats au nœud partenaire :

storage failover giveback -ofnode nodenameB

L'opération de rétablissement renvoie tout d'abord l'agrégat racine sur le nœud partenaire, puis, une fois le démarrage terminé, renvoie les agrégats non-root et les LIF définies pour rétablir automatiquement ces agrégats. Le nœud qui vient d'être démarré commence à transmettre les données aux clients de chaque agrégat dès que l'agrégat est renvoyé.

14. Vérifier que tous les agrégats sont renvoyés :

storage failover show-giveback

Si le champ État de rétablissement indique qu'il n'y a pas d'agrégats à renvoyer, tous les agrégats sont renvoyés. Si le retour est vetoté, la commande affiche la progression du rétablissement et le sous-système qui a opposé son veto à l'opération de rétablissement.

- 15. Si un agrégat n'est pas renvoyé, effectuez les opérations suivantes :
	- a. Examinez la solution de contournement du veto pour déterminer si vous voulez répondre à la condition "verto" ou remplacer le veto.
	- b. Si nécessaire, répondez à la condition "verto" décrite dans le message d'erreur, en veillant à ce que toutes les opérations identifiées soient arrêtées de manière normale.
	- c. Exécutez à nouveau la commande Storage failover giveback.

Si vous décidez de remplacer la condition "verto", définissez le paramètre -override-vetos sur true.

- 16. Attendre au moins huit minutes pour que les conditions suivantes prennent effet :
	- Les chemins d'accès multiples du client (si déployés) sont stabilisés.
	- Les clients sont récupérés à partir de la pause dans une opération d'E/S qui se produit au cours du rétablissement.

Le temps de restauration est spécifique au client et peut prendre plus de huit minutes, selon les caractéristiques des applications client.

- 17. Vérifiez que la mise à jour a bien été effectuée pour le nœud :
	- a. Accéder au niveau de privilège avancé :

```
set -privilege advanced
```
b. Vérifiez que la mise à jour de l'état est terminée pour le nœud :

```
system node upgrade-revert show -node nodenameB
```
L'état doit être indiqué comme étant terminé.

Si l'état n'est pas terminé, exécutez la commande de mise à niveau du nœud système-revert depuis le nœud. Si la commande ne termine pas la mise à jour, contactez le support technique.

a. Retour au niveau de privilège admin :

set -privilege admin

18. Vérifier que les ports du nœud sont bien :

network port show -node nodenameB

Vous devez exécuter cette commande sur un nœud mis à niveau vers ONTAP 9.4.

L'exemple suivant montre que tous les ports de données du nœud up :

```
cluster1::> network port show -node node1
Speed and the contract of the contract of the contract of the contract of the Speed Speed
(Mbps)
Node Port IPspace Broadcast Domain Link MTU Admin/Oper
------ --------- ------------ ---------------- ----- -------
------------
node1
     e0M Default - up 1500 auto/100
       e0a Default - up 1500 auto/1000
       e0b Default - up 1500 auto/1000
       e1a Cluster Cluster up 9000 auto/10000
     e1b Cluster Cluster up 9000 auto/10000
5 entries were displayed.
```
19. Rerestaurez les LIF sur le nœud :

```
network interface revert *
```
Cette commande renvoie les LIFs qui ont été migrées à l'écart du nœud.

```
cluster1::> network interface revert *
8 entries were acted on.
```
20. Vérifiez que les LIF de données du nœud sont bien rétablies sur le nœud et qu'elles utilisent :

network interface show

L'exemple suivant montre que toutes les LIFs de données hébergées par le nœud sont rétablies au niveau du nœud et que leur état opérationnel est actif :

cluster1::> network interface show Logical Status Network Current Current Is Vserver Interface Admin/Oper Address/Mask Node Port Home ----------- ---------- ---------- ------------------ ------------- ------- --- vs0 data001 up/up 192.0.2.120/24 node1 e0a true data002 up/up 192.0.2.121/24 node1 e0b true data003 up/up 192.0.2.122/24 node1 e0b true data004 up/up 192.0.2.123/24 node1 e0a true 4 entries were displayed.

21. Si vous avez auparavant déterminé que ce nœud diffuse les clients, vérifiez que le nœud fournit un service à chaque protocole qu'il était auparavant en service :

system node run -node nodenameB -command uptime

L'opération compte à zéro pendant la mise à jour.

L'exemple suivant montre que le nœud mis à jour a repris le service de ses clients NFS et iSCSI :

```
cluster1::> system node run -node node1 -command uptime
    3:15pm up 0 days, 0:16 129 NFS ops, 0 CIFS ops, 0 HTTP ops, 0 FCP
ops, 2 iSCSI ops
```
22. Si ce nœud était le dernier nœud du cluster à mettre à jour, déclenchez une notification AutoSupport :

```
autosupport invoke -node * -type all -message "Finishing_NDU"
```
Cette notification AutoSupport inclut un enregistrement de l'état du système juste avant la mise à jour. Il enregistre des informations de dépannage utiles en cas de problème avec le processus de mise à jour.

Si le cluster n'est pas configuré pour envoyer des messages AutoSupport, une copie de la notification est enregistrée localement.

23. Vérifiez que le nouveau logiciel ONTAP s'exécute sur les deux nœuds de la paire HA :

set -privilege advanced

system node image show

Dans l'exemple suivant, image2 est la version mise à jour de ONTAP et il s'agit de la version par défaut sur les deux nœuds :

cluster1::\*> system node image show Is Is Install Node Image Default Current Version Date -------- ------- ------- ------- --------- ------------------ node0 image1 false false X.X.X MM/DD/YYYY TIME image2 true true Y.Y.Y MM/DD/YYYY TIME node1 image1 false false X.X.X MM/DD/YYYY TIME image2 true true Y.Y.Y MM/DD/YYYY TIME 4 entries were displayed.

24. Réactiver le rétablissement automatique sur le nœud partenaire s'il a été précédemment désactivé :

storage failover modify -node nodenameA -auto-giveback true

25. Vérifiez que le cluster est au quorum et que les services sont en cours d'exécution à l'aide du cluster show et cluster ring show commandes (niveau de privilège avancé).

Vous devez effectuer cette étape avant de mettre à niveau les paires haute disponibilité supplémentaires.

26. Retour au niveau de privilège admin :

set -privilege admin

27. Mettez à niveau les paires haute disponibilité supplémentaires.

## <span id="page-32-0"></span>**Mise à niveau manuelle sans interruption d'une configuration MetroCluster à quatre ou huit nœuds via l'interface de ligne de commande ONTAP**

La mise à niveau manuelle d'une configuration MetroCluster à quatre ou huit nœuds implique de préparer la mise à jour, de mettre à jour les paires DR dans chacun des deux groupes DR simultanément et d'effectuer des tâches post-mise à niveau.

• Cette tâche s'applique aux configurations suivantes :

- Configurations FC ou IP MetroCluster à quatre nœuds exécutant ONTAP 9.2 ou une version antérieure
- Configurations FC à 8 nœuds MetroCluster, quelle que soit la version d'ONTAP utilisée
- Si vous disposez d'une configuration MetroCluster à deux nœuds, n'utilisez pas cette procédure.
- Les tâches suivantes font référence à l'ancienne et à la nouvelle version de ONTAP.
	- Lors de la mise à niveau, l'ancienne version est une version précédente de ONTAP, avec un numéro de version inférieur à celui de la nouvelle version de ONTAP.
	- Lors de la restauration, l'ancienne version est une version plus récente de ONTAP, avec un numéro de version plus élevé que la nouvelle version de ONTAP.
- Cette tâche utilise le flux de travail de haut niveau suivant :

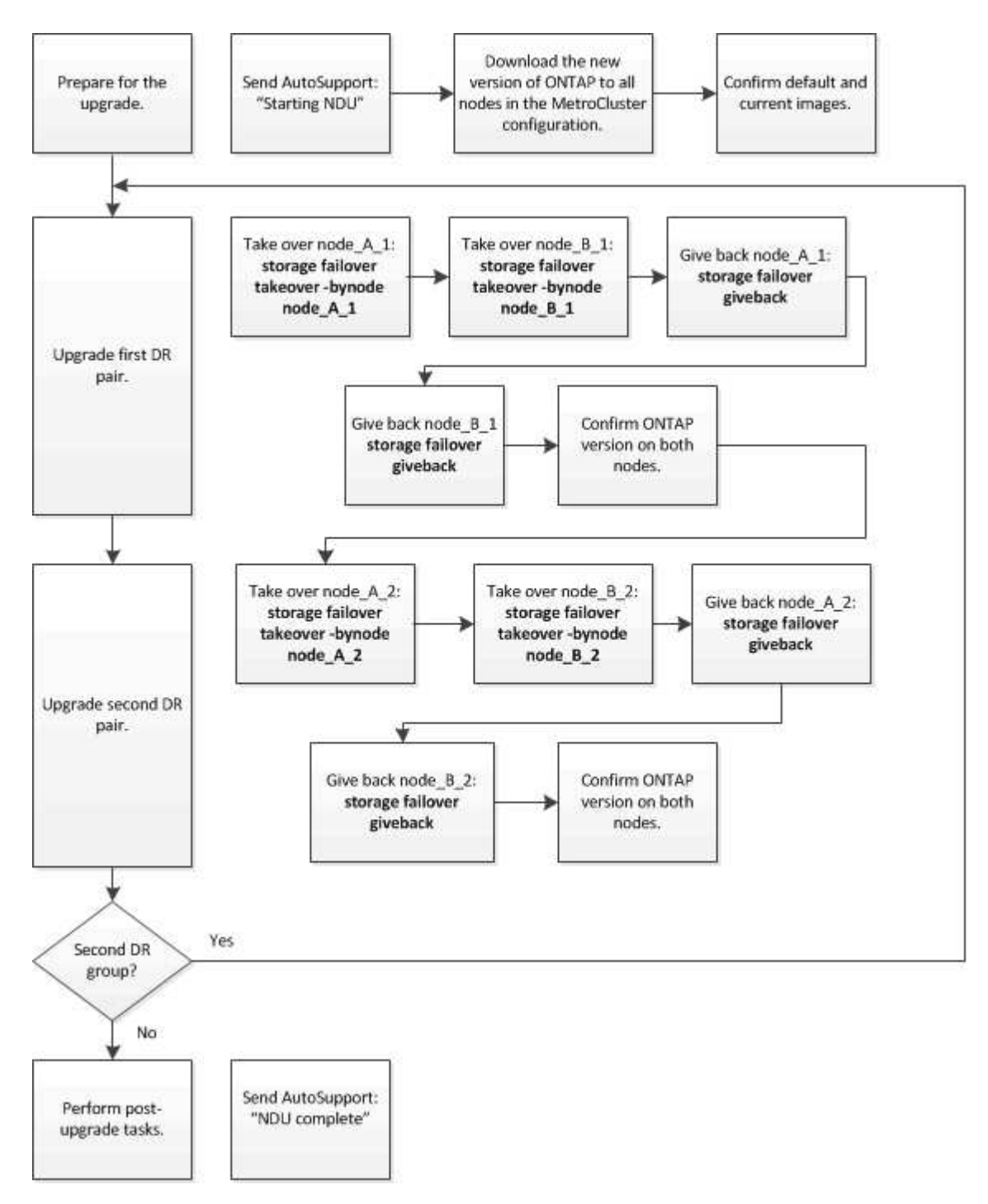

### **Différences lors de la mise à jour du logiciel ONTAP sur une configuration MetroCluster à huit ou quatre nœuds**

La procédure de mise à niveau du logiciel MetroCluster diffère selon qu'il y a huit ou quatre nœuds dans la configuration MetroCluster.

Une configuration MetroCluster se compose d'un ou deux groupes de reprise sur incident. Chaque groupe de reprise après incident est constitué de deux paires haute disponibilité, une paire haute disponibilité sur chaque cluster MetroCluster. Un MetroCluster à 8 nœuds inclut deux groupes de reprise après incident :

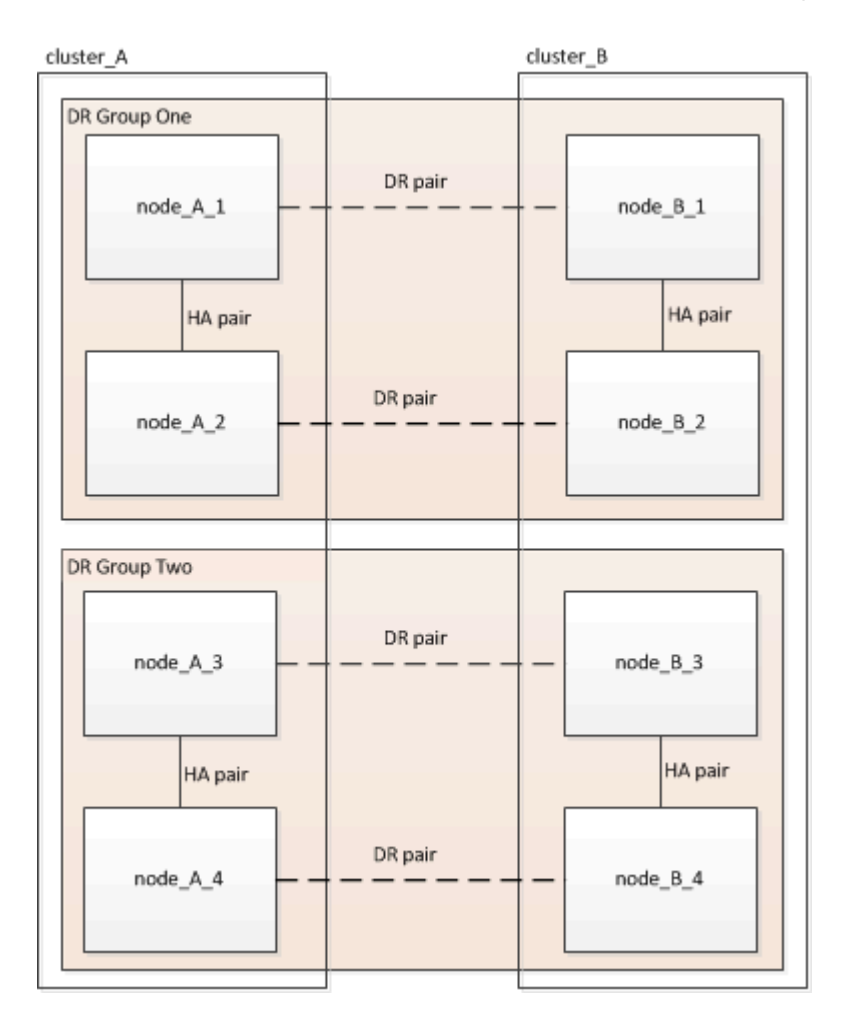

Vous mettez à niveau un groupe de reprise après incident à la fois.

#### **Pour les configurations MetroCluster à quatre nœuds :**

- 1. Mettre à niveau le groupe de reprise sur incident un :
	- a. Mettre à niveau les nœuds\_A\_1 et node\_B\_1.
	- b. Mettre à niveau node\_A\_2 et node\_B\_2.

## **Pour les configurations à 8 nœuds MetroCluster, vous effectuez deux fois la procédure de mise à niveau du groupe de reprise après incident :**

- 1. Mettre à niveau le groupe de reprise sur incident un :
	- a. Mettre à niveau les nœuds\_A\_1 et node\_B\_1.
	- b. Mettre à niveau node A 2 et node B 2.
- 2. Mettre à niveau le DR Groupe deux :
- a. Mettre à niveau les nœuds\_A\_3 et node\_B\_3.
- b. Mettre à niveau les nœuds\_A\_4 et node\_B\_4.

## **Préparation de la mise à niveau d'un groupe DR MetroCluster**

Avant de mettre à niveau le logiciel ONTAP sur les nœuds, vous devez identifier les relations de DR entre les nœuds, envoyer un message AutoSupport indiquant que vous initiez une mise à niveau et confirmer la version de ONTAP exécutée sur chaque nœud.

Vous devez avoir ["téléchargé"](https://docs.netapp.com/fr-fr/ontap/upgrade/download-software-image.html) et ["installé"](#page-15-1) les images du logiciel.

Cette tâche doit être répétée sur chaque groupe de reprise sur incident. Si la configuration MetroCluster comprend huit nœuds, il y a deux groupes de reprise sur incident. Cette tâche doit donc être répétée sur chaque groupe de reprise sur incident.

Les exemples fournis dans cette tâche utilisent les noms illustrés dans l'illustration suivante pour identifier les clusters et les nœuds :

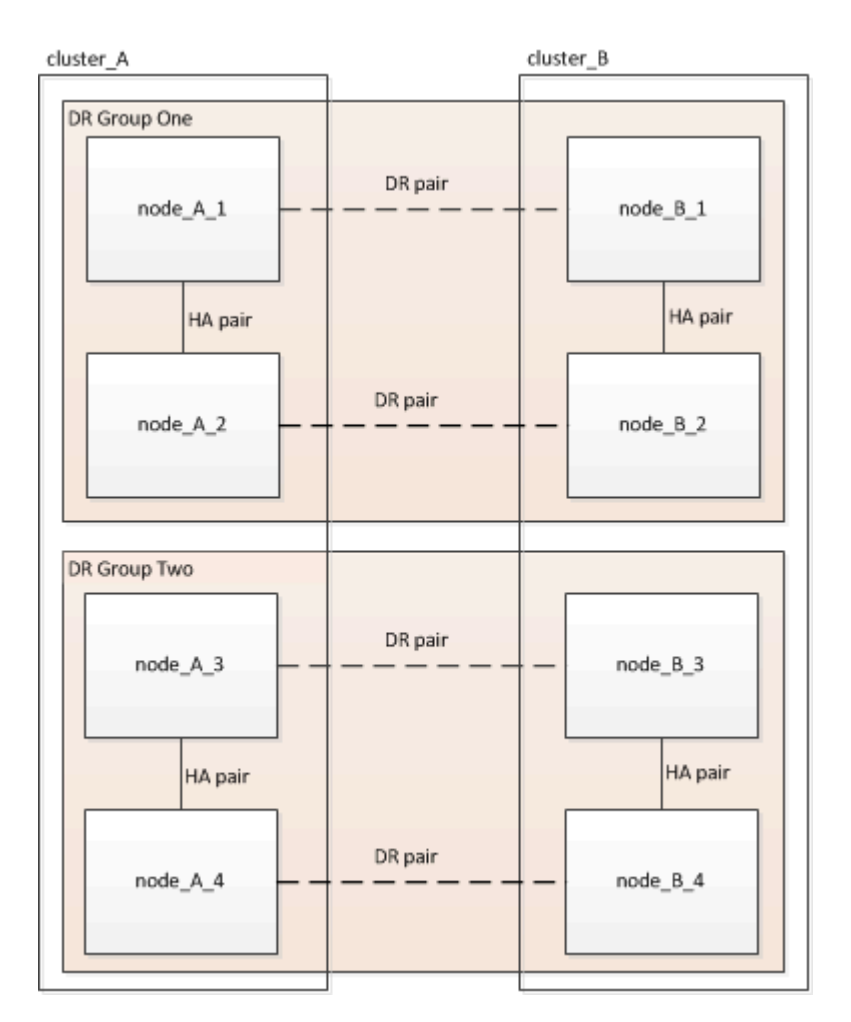

1. Identifier les paires de reprise sur incident dans la configuration :

```
metrocluster node show -fields dr-partner
```

```
cluster A::> metrocluster node show -fields dr-partner
    (metrocluster node show)
 dr-group-id cluster node dr-partner
 ----------- ------- -------- ----------
 1 cluster_A node_A_1 node_B_1
 1 cluster_A node_A_2 node_B_2
1 cluster B node B 1 node A 1
 1 cluster_B node_B_2 node_A_2
 4 entries were displayed.
cluster A::>
```
2. Définissez le niveau de privilège de admin sur avancé, en entrant **y** lorsque vous êtes invité à continuer :

```
set -privilege advanced
```
L'invite avancée (\*>) s'affiche.

3. Confirmer la version de ONTAP sur cluster\_A :

system image show

```
cluster A::*> system image show
                Is Is Install
 Node Image Default Current Version Date
 -------- ------- ------- ------- ------- -------------------
 node_A_1
         image1 true true X.X.X MM/DD/YYYY TIME
          image2 false false Y.Y.Y MM/DD/YYYY TIME
 node_A_2
  image1 true true X.X.X MM/DD/YYYY TIME
  image2 false false Y.Y.Y MM/DD/YYYY TIME
 4 entries were displayed.
cluster A::>
```
4. Vérifier la version du cluster\_B :

system image show

```
cluster B:: *> system image show
                 Is Is Install
 Node Image Default Current Version Date
           -------- ------- ------- ------- ------- -------------------
 node_B_1
         image1 true true X.X.X MM/DD/YYYY TIME
          image2 false false Y.Y.Y MM/DD/YYYY TIME
 node_B_2
          image1 true true X.X.X MM/DD/YYYY TIME
          image2 false false Y.Y.Y MM/DD/YYYY TIME
 4 entries were displayed.
cluster B::>
```
5. Déclencher une notification AutoSupport :

autosupport invoke -node \* -type all -message "Starting\_NDU"

Cette notification AutoSupport inclut un enregistrement de l'état du système avant la mise à niveau. Il enregistre des informations de dépannage utiles en cas de problème avec le processus de mise à niveau.

Si votre cluster n'est pas configuré pour envoyer des messages AutoSupport, une copie de la notification est enregistrée localement.

6. Pour chaque nœud du premier jeu, définissez l'image logicielle ONTAP cible sur l'image par défaut :

system image modify {-node nodename -iscurrent false} -isdefault true

Cette commande utilise une requête étendue pour modifier l'image du logiciel cible, qui est installée comme image secondaire, comme image par défaut pour le nœud.

7. Vérifiez que l'image du logiciel ONTAP cible est définie comme image par défaut sur cluster A :

```
system image show
```
Dans l'exemple suivant, image2 est la nouvelle version de ONTAP et est définie en tant qu'image par défaut sur chacun des nœuds du premier ensemble :

```
cluster A::*> system image show
                 Is Is Install
 Node Image Default Current Version Date
 -------- ------- ------- ------- ------- -------------------
 node_A_1
          image1 false true X.X.X MM/DD/YYYY TIME
          image2 true false Y.Y.Y MM/DD/YYYY TIME
 node_A_2
          image1 false true X.X.X MM/DD/YYYY TIME
          image2 true false Y.Y.Y MM/DD/YYYY TIME
 2 entries were displayed.
```
a. Vérifiez que l'image du logiciel ONTAP cible est définie comme image par défaut sur cluster\_B :

system image show

L'exemple suivant montre que la version cible est définie en tant qu'image par défaut sur chacun des nœuds du premier jeu :

cluster B:: \*> system image show Is Is Install Node Image Default Current Version Date -------- ------- ------- ------- ------- ------------------ node\_A\_1 image1 false true X.X.X MM/DD/YYYY TIME image2 true false Y.Y.Y MM/YY/YYYY TIME node\_A\_2 image1 false true X.X.X MM/DD/YYYY TIME image2 true false Y.Y.Y MM/DD/YYYY TIME 2 entries were displayed.

8. Déterminer si les nœuds à mettre à niveau servent actuellement des clients deux fois pour chaque nœud :

system node run -node target-node -command uptime

La commande UpTime affiche le nombre total d'opérations que le nœud a effectuées pour les clients NFS, CIFS, FC et iSCSI depuis le dernier démarrage du nœud. Pour chaque protocole, vous devez exécuter la commande deux fois afin de déterminer si le nombre d'opérations augmente. S'ils augmentent, le nœud diffuse actuellement des clients pour ce protocole. Si ce n'est pas le cas, le nœud ne diffuse actuellement pas les clients pour ce protocole.

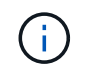

Vous devez noter chaque protocole dont les opérations client augmentent, de sorte qu'après la mise à niveau du nœud, vous pouvez vérifier que le trafic client a repris.

Cet exemple montre un nœud avec des opérations NFS, CIFS, FC et iSCSI. Toutefois, le nœud dessert actuellement uniquement les clients NFS et iSCSI.

 cluster\_x::> system node run -node node0 -command uptime 2:58pm up 7 days, 19:16 800000260 NFS ops, 1017333 CIFS ops, 0 HTTP ops, 40395 FCP ops, 32810 iSCSI ops cluster x::> system node run -node node0 -command uptime 2:58pm up 7 days, 19:17 800001573 NFS ops, 1017333 CIFS ops, 0 HTTP ops, 40395 FCP ops, 32815 iSCSI ops

#### **Mise à jour de la première paire DR dans un groupe MetroCluster DR**

Vous devez effectuer un basculement et un retour des nœuds afin de faire de la nouvelle version d'ONTAP la version actuelle du nœud.

Tous les nœuds doivent exécuter l'ancienne version de ONTAP.

Dans cette tâche, les nœuds\_A\_1 et node\_B\_1 sont mis à niveau.

Si vous avez mis à niveau le logiciel ONTAP sur le premier groupe DR et que vous mettez à niveau le deuxième groupe DR dans une configuration MetroCluster à huit nœuds, dans cette tâche, vous mettiez à jour node A 3 et node B 3.

- 1. Si le logiciel MetroCluster Tiebreaker est activé, désactivez-le.
- 2. Pour chaque nœud de la paire HA, désactiver le rétablissement automatique :

storage failover modify -node target-node -auto-giveback false

Cette commande doit être répétée pour chaque nœud de la paire HA.

3. Vérifier que le retour automatique est désactivé :

storage failover show -fields auto-giveback

Cet exemple montre que le rétablissement automatique a été désactivé sur les deux nœuds :

```
cluster x::> storage failover show -fields auto-giveback
 node auto-giveback
 -------- -------------
 node_x_1 false
 node_x_2 false
 2 entries were displayed.
```
- 4. Assurez-vous que les E/S ne dépassent pas ~50 % pour chaque contrôleur et que l'utilisation du CPU ne dépasse pas ~50 % par contrôleur.
- 5. Initier un basculement du nœud cible sur cluster\_A :

Ne spécifiez pas le paramètre -option immédiate, car un basculement normal est nécessaire pour les nœuds pris en charge afin de démarrer sur la nouvelle image logicielle.

a. Reprendre le partenaire de reprise après incident sur cluster\_A (node\_A\_1) :

```
storage failover takeover -ofnode node A 1
```
Le nœud démarre à l'état « waiting for giveback ».

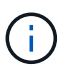

Si AutoSupport est activé, un message AutoSupport est envoyé pour indiquer que les nœuds sont hors du quorum du cluster. Vous pouvez ignorer cette notification et poursuivre la mise à niveau.

b. Vérifiez que le basculement est réussi :

```
storage failover show
```
L'exemple suivant montre que le basculement a réussi. L'état « waiting for giveback » est défini sur node\_A\_1 et node\_A\_2 est à l'état « In Takeover ».

```
 cluster1::> storage failover show
                             Takeover
 Node Partner Possible State Description
  -------------- -------------- --------
      -------------------------------------
node A 1 mode A 2 - Waiting for giveback (HA
mailboxes)
node A 2 node A 1 false In takeover
  2 entries were displayed.
```
6. Reprendre le partenaire de reprise après incident sur le cluster\_B (node\_B\_1) :

Ne spécifiez pas le paramètre -option immédiate, car un basculement normal est nécessaire pour les

nœuds pris en charge afin de démarrer sur la nouvelle image logicielle.

a. Reprendre le noeud B 1 :

```
storage failover takeover -ofnode node B 1
```
Le nœud démarre à l'état « waiting for giveback ».

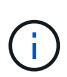

Si AutoSupport est activé, un message AutoSupport est envoyé pour indiquer que les nœuds sont hors du quorum du cluster. Vous pouvez ignorer cette notification et poursuivre la mise à niveau.

b. Vérifiez que le basculement est réussi :

```
storage failover show
```
L'exemple suivant montre que le basculement a réussi. Le nœud\_B\_1 est dans l'état « waiting for giveback » et le nœud\_B\_2 est à l'état « In Takeover ».

```
 cluster1::> storage failover show
                             Takeover
 Node Partner Possible State Description
  -------------- -------------- --------
-------------------------------------
node B 1 node B 2 - Waiting for giveback (HA
mailboxes)
 node B 2 node B 1 false In takeover
  2 entries were displayed.
```
- 7. Attendez au moins huit minutes pour vérifier les conditions suivantes :
	- Les chemins d'accès multiples du client (si déployés) sont stabilisés.
	- Les clients sont récupérés à partir de la pause des E/S qui a lieu lors du basculement.

Le temps de restauration est spécifique au client et peut prendre plus de huit minutes selon les caractéristiques des applications client.

8. Renvoyez les agrégats aux nœuds cibles :

Après la mise à niveau des configurations IP de MetroCluster vers ONTAP 9.5 ou une version ultérieure, les agrégats sont dégradés pendant une courte période avant de resynchroniser et de revenir à un état miroir.

a. Renvoyer les agrégats au partenaire de reprise après incident sur cluster A :

```
storage failover giveback -ofnode node A 1
```
b. Renvoyer les agrégats au partenaire de reprise après incident sur cluster B :

```
storage failover giveback -ofnode node B 1
```
L'opération de rétablissement renvoie tout d'abord l'agrégat racine sur le nœud, puis, une fois le démarrage du nœud terminé, renvoie les agrégats non-racine.

9. Vérifiez que tous les agrégats ont été renvoyés en exécutant la commande suivante sur les deux clusters :

```
storage failover show-giveback
```
Si le champ État de rétablissement indique qu'il n'y a pas d'agrégats à renvoyer, tous les agrégats ont été renvoyés. Si le retour est vetoté, la commande affiche la progression du rétablissement et le sous-système qui a mis son veto au rétablissement.

- 10. Si un agrégat n'a pas été renvoyé, procédez comme suit :
	- a. Examinez la solution de contournement du veto pour déterminer si vous voulez répondre à la condition "verto" ou remplacer le veto.
	- b. Si nécessaire, répondez à la condition "verto" décrite dans le message d'erreur, en veillant à ce que toutes les opérations identifiées soient arrêtées de manière normale.
	- c. Saisissez de nouveau la commande Storage failover giveback.

Si vous décidez de remplacer la condition "verto", définissez le paramètre -override-vetos sur true.

- 11. Attendez au moins huit minutes pour vérifier les conditions suivantes :
	- Les chemins d'accès multiples du client (si déployés) sont stabilisés.
	- Les clients sont récupérés à partir de la pause des E/S qui a lieu au cours du rétablissement

Le temps de restauration est spécifique au client et peut prendre plus de huit minutes selon les caractéristiques des applications client.

12. Définissez le niveau de privilège de admin sur avancé, en entrant **y** lorsque vous êtes invité à continuer :

```
set -privilege advanced
```
L'invite avancée (\*>) s'affiche.

13. Vérifier la version du cluster\_A :

system image show

L'exemple suivant montre que System image2 doit être la version par défaut et la version en cours sur node A 1 :

```
cluster A::*> system image show
                Is Is Install
 Node Image Default Current Version Date
 -------- ------- ------- ------- -------- -------------------
 node_A_1
         image1 false false X.X.X MM/DD/YYYY TIME
         image2 true true Y.Y.Y MM/DD/YYYY TIME
 node_A_2
         image1 false true X.X.X MM/DD/YYYY TIME
         image2 true false Y.Y.Y MM/DD/YYYY TIME
 4 entries were displayed.
cluster A::>
```
14. Vérifier la version du cluster\_B :

```
system image show
```
L'exemple suivant montre que System image2 (ONTAP 9.0.0) est la version par défaut et la version actuelle du noeud\_A\_1 :

```
cluster A:: *> system image show
                Is Is Install
 Node Image Default Current Version Date
 -------- ------- ------- ------- -------- -------------------
 node_B_1
         image1 false false X.X.X MM/DD/YYYY TIME
         image2 true true Y.Y.Y MM/DD/YYYY TIME
 node_B_2
  image1 false true X.X.X MM/DD/YYYY TIME
  image2 true false Y.Y.Y MM/DD/YYYY TIME
 4 entries were displayed.
 cluster_A::>
```
## **Mise à jour de la seconde paire DR dans un groupe MetroCluster DR**

Vous devez effectuer un basculement et un retour du nœud afin de faire de la nouvelle version d'ONTAP la version actuelle du nœud.

Vous devez avoir mis à niveau la première paire DR (node\_A\_1 et node\_B\_1).

Dans cette tâche, les nœuds A 2 et node B 2 sont mis à niveau.

Si vous avez mis à niveau le logiciel ONTAP sur le premier groupe DR et que vous mettez à jour le deuxième

groupe DR dans une configuration MetroCluster à huit nœuds, dans cette tâche, vous mettez à jour node\_A\_4 et node\_B\_4.

1. Migrer tous les LIFs de données loin du nœud :

network interface migrate-all -node nodenameA

2. Initier un basculement du nœud cible sur cluster\_A :

Ne spécifiez pas le paramètre -option immédiate, car un basculement normal est nécessaire pour les nœuds pris en charge afin de démarrer sur la nouvelle image logicielle.

a. Reprendre le partenaire de reprise après incident sur cluster A :

```
storage failover takeover -ofnode node_A_2 -option allow-version-
mismatch
```
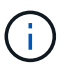

Le allow-version-mismatch Aucune option n'est requise pour les mises à niveau de ONTAP 9.0 vers ONTAP 9.1 ou pour les mises à niveau de correctifs.

Le nœud démarre à l'état « waiting for giveback ».

Si AutoSupport est activé, un message AutoSupport est envoyé pour indiquer que les nœuds sont hors du quorum du cluster. Vous pouvez ignorer cette notification et poursuivre la mise à niveau.

b. Vérifiez que le basculement est réussi :

```
storage failover show
```
L'exemple suivant montre que le basculement a réussi. L'état « waiting for giveback » est défini sur node\_A\_2 et node\_A\_1 est à l'état « In Takeover ».

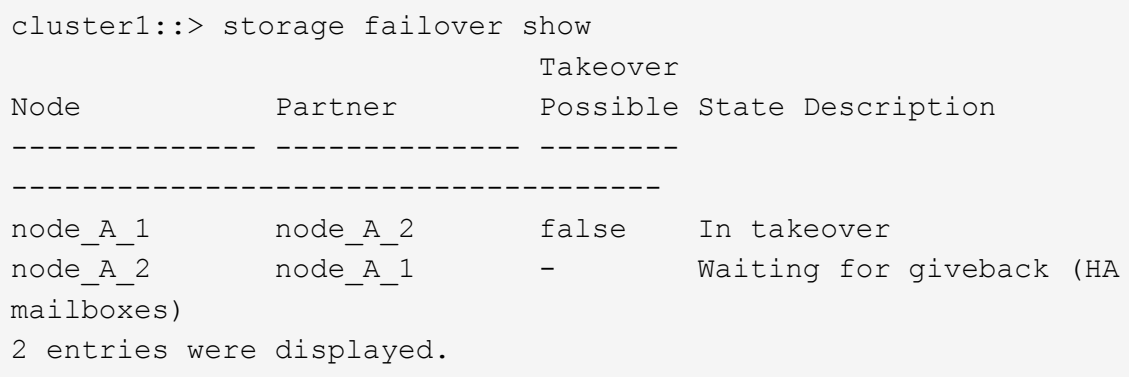

3. Initier un basculement du nœud cible sur cluster\_B :

Ne spécifiez pas le paramètre -option immédiate, car un basculement normal est nécessaire pour les nœuds pris en charge afin de démarrer sur la nouvelle image logicielle.

a. Reprendre le partenaire de reprise sur incident sur cluster B (node B 2) :

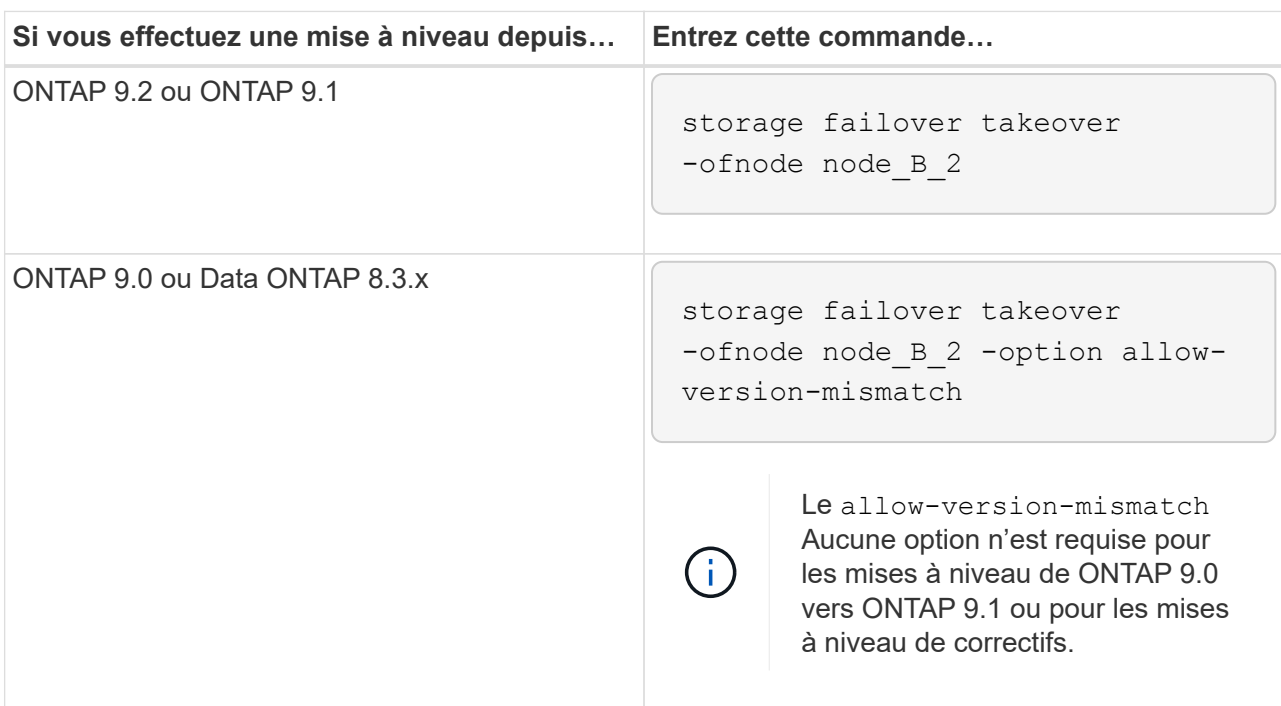

Le nœud démarre à l'état « waiting for giveback ».

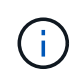

Si AutoSupport est activé, un message AutoSupport est envoyé, indiquant que les nœuds ne disposent pas du quorum du cluster. Vous pouvez ignorer cette notification en toute sécurité et poursuivre la mise à niveau.

b. Vérifiez que le basculement est réussi :

```
storage failover show
```
L'exemple suivant montre que le basculement a réussi. L'état « waiting for giveback » est défini sur node\_B\_2 et le nœud\_B\_1 est à l'état « In Takeover ».

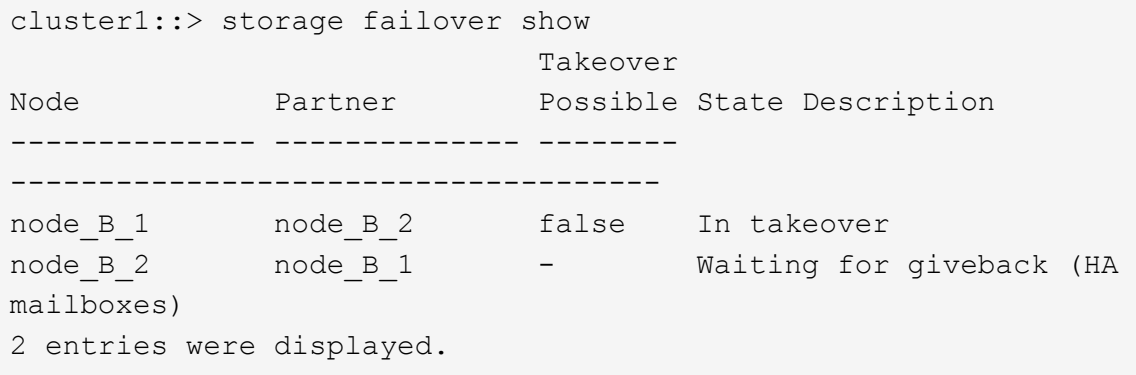

- 4. Attendez au moins huit minutes pour vérifier les conditions suivantes :
	- Les chemins d'accès multiples du client (si déployés) sont stabilisés.

◦ Les clients sont récupérés à partir de la pause des E/S qui a lieu lors du basculement.

Le temps de restauration est spécifique au client et peut prendre plus de huit minutes selon les caractéristiques des applications client.

5. Renvoyez les agrégats aux nœuds cibles :

Après la mise à niveau des configurations IP de MetroCluster vers ONTAP 9.5, les agrégats seront sur une courte période avant de resynchroniser et de rétablir l'état miroir.

a. Renvoyer les agrégats au partenaire de reprise après incident sur cluster A :

```
storage failover giveback -ofnode node A 2
```
b. Renvoyer les agrégats au partenaire de reprise après incident sur cluster B :

```
storage failover giveback -ofnode node B 2
```
L'opération de rétablissement renvoie tout d'abord l'agrégat racine sur le nœud, puis, une fois le démarrage du nœud terminé, renvoie les agrégats non-racine.

6. Vérifiez que tous les agrégats ont été renvoyés en exécutant la commande suivante sur les deux clusters :

storage failover show-giveback

Si le champ État de rétablissement indique qu'il n'y a pas d'agrégats à renvoyer, tous les agrégats ont été renvoyés. Si le retour est vetoté, la commande affiche la progression du rétablissement et le sous-système qui a mis son veto au rétablissement.

- 7. Si un agrégat n'a pas été renvoyé, procédez comme suit :
	- a. Examinez la solution de contournement du veto pour déterminer si vous voulez répondre à la condition "verto" ou remplacer le veto.
	- b. Si nécessaire, répondez à la condition "verto" décrite dans le message d'erreur, en veillant à ce que toutes les opérations identifiées soient arrêtées de manière normale.
	- c. Saisissez de nouveau la commande Storage failover giveback.

Si vous décidez de remplacer la condition "verto", définissez le paramètre -override-vetos sur true.

- 8. Attendez au moins huit minutes pour vérifier les conditions suivantes :
	- Les chemins d'accès multiples du client (si déployés) sont stabilisés.
	- Les clients sont récupérés à partir de la pause des E/S qui a lieu au cours du rétablissement

Le temps de restauration est spécifique au client et peut prendre plus de huit minutes selon les caractéristiques des applications client.

9. Définissez le niveau de privilège de admin sur avancé, en entrant **y** lorsque vous êtes invité à continuer :

set -privilege advanced

L'invite avancée (\*>) s'affiche.

10. Vérifier la version du cluster\_A :

system image show

L'exemple suivant montre que l'image système 2 (image ONTAP cible) est la version par défaut et la version actuelle du noeud A 2 :

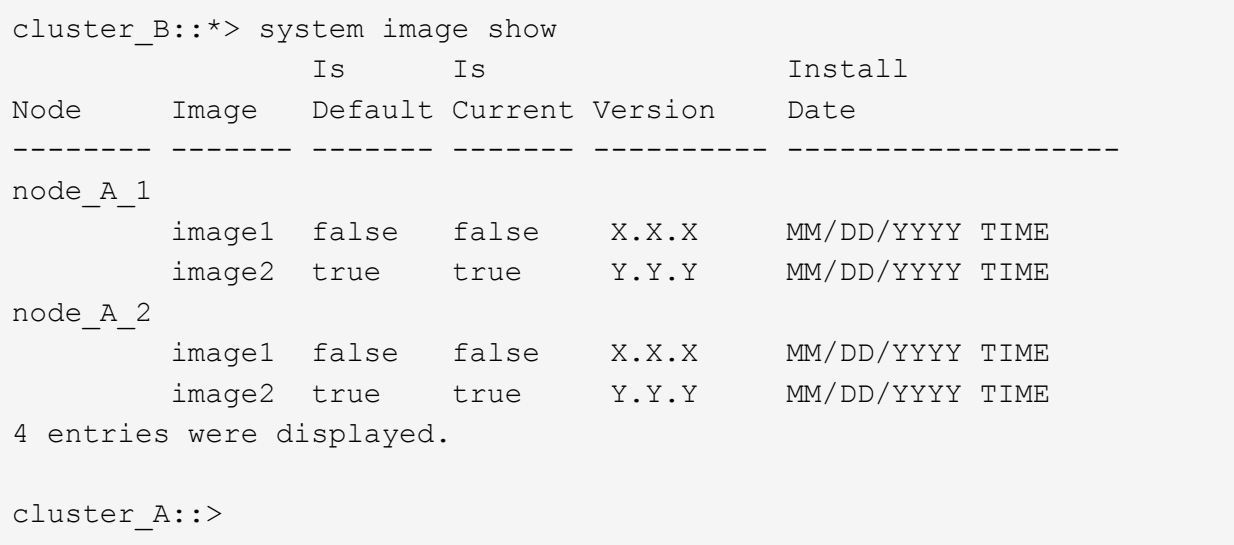

11. Vérifier la version du cluster\_B :

system image show

L'exemple suivant montre que l'image système 2 (image ONTAP cible) est la version par défaut et la version actuelle du noeud\_B\_2 :

```
cluster B::*> system image show
               Is Is Install
Node Image Default Current Version Date
          -------- ------- ------- ------- ---------- -------------------
node_B_1
  image1 false false X.X.X MM/DD/YYYY TIME
  image2 true true Y.Y.Y MM/DD/YYYY TIME
node_B_2
         image1 false false X.X.X MM/DD/YYYY TIME
         image2 true true Y.Y.Y MM/DD/YYYY TIME
4 entries were displayed.
cluster A::>
```
12. Pour chaque nœud de la paire HA, activez le rétablissement automatique :

storage failover modify -node target-node -auto-giveback true

Cette commande doit être répétée pour chaque nœud de la paire HA.

13. Vérifier que le rétablissement automatique est activé :

storage failover show -fields auto-giveback

Cet exemple montre que le rétablissement automatique a été activé sur les deux nœuds :

```
cluster x::> storage failover show -fields auto-giveback
node auto-giveback
-------- -------------
node_x_1 true
node_x_2 true
2 entries were displayed.
```
## <span id="page-48-0"></span>**Mise à niveau non disruptive d'une configuration MetroCluster à deux nœuds sous ONTAP 9.2 ou version antérieure**

La mise à niveau d'une configuration MetroCluster à deux nœuds varie en fonction de votre version de ONTAP. Si vous exécutez ONTAP 9.2 ou une version antérieure, utilisez cette procédure pour effectuer une mise à niveau manuelle sans interruption, notamment lancer un basculement négocié, mettre à jour le cluster sur le site en panne, initier le rétablissement, puis répéter le processus sur le cluster de l'autre site.

Si vous disposez d'une configuration MetroCluster à deux nœuds exécutant ONTAP 9.3 ou une version ultérieure, effectuez une [Mise à niveau automatisée avec System Manager.](https://docs.netapp.com/fr-fr/ontap/upgrade/task_upgrade_andu_sm.html)

## **Étapes**

1. Définissez le niveau de privilège sur avancé, en entrant **y** lorsque vous êtes invité à continuer :

```
set -privilege advanced
```
L'invite avancée (\*>) s'affiche.

2. Sur le cluster à mettre à niveau, installez la nouvelle image logicielle ONTAP comme image par défaut :

system node image update -package package location -setdefault true -replace-package true

```
cluster_B::*> system node image update -package
http://www.example.com/NewImage.tgz -setdefault true -replace-package
true
```
3. Vérifiez que l'image du logiciel cible est définie comme image par défaut :

system node image show

L'exemple suivant montre cela NewImage est défini comme image par défaut :

```
cluster B:: *> system node image show
                Is Is Install
Node Image Default Current Version Date
-------- ------- ------- ------- --------------------
-------------------
node_B_1
        OldImage false true X.X.X MM/DD/YYYY TIME
        NewImage true false Y.Y.Y MM/DD/YYYY TIME
2 entries were displayed.
```
4. Si l'image du logiciel cible n'est pas définie comme image par défaut, modifiez-la :

system image modify {-node \* -iscurrent false} -isdefault true

5. Vérifier que tous les SVM de cluster sont dans un état de santé :

```
metrocluster vserver show
```
6. Sur le cluster qui n'est pas mis à jour, initiez un basculement négocié :

metrocluster switchover

L'opération peut prendre plusieurs minutes. Vous pouvez utiliser la commande MetroCluster Operation show pour vérifier que le basculement est terminé.

Dans l'exemple suivant, un basculement négocié est effectué sur le cluster distant (« cluster A »). Ceci entraîne l'arrêt du cluster local (« cluster\_B ») pour que vous puissiez le mettre à jour.

```
cluster A::> metrocluster switchover
Warning: negotiated switchover is about to start. It will stop all the
data
         Vservers on cluster "cluster B" and
           automatically re-start them on cluster
         "cluster A". It will finally gracefully shutdown
           cluster "cluster_B".
Do you want to continue? {y|n}: y
```
7. Vérifier que tous les SVM de cluster sont dans un état de santé :

```
metrocluster vserver show
```
8. Resynchroniser les agrégats de données sur le cluster « Seurviving » :

metrocluster heal -phase aggregates

Après la mise à niveau des configurations IP de MetroCluster vers ONTAP 9.5 ou une version ultérieure, les agrégats sont dégradés pendant une courte période avant de resynchroniser et de revenir à un état miroir.

```
cluster A::> metrocluster heal -phase aggregates
[Job 130] Job succeeded: Heal Aggregates is successful.
```
9. Vérifiez que l'opération de correction a bien été effectuée :

```
metrocluster operation show
```

```
cluster A:: > metrocluster operation show
Operation: heal-aggregates
State: successful
Start Time: MM/DD/YYYY TIME
End Time: MM/DD/YYYY TIME
Errors: -
```
10. Resynchroniser les agrégats racine sur le cluster « Seurviving » :

```
metrocluster heal -phase root-aggregates
```

```
cluster A::> metrocluster heal -phase root-aggregates
[Job 131] Job succeeded: Heal Root Aggregates is successful.
```
11. Vérifiez que l'opération de correction a bien été effectuée :

metrocluster operation show

```
cluster A:: > metrocluster operation show
Operation: heal-root-aggregates
State: successful
Start Time: MM/DD/YYYY TIME
End Time: MM/DD/YYYY TIME
Errors: -
```
12. Sur le cluster arrêté, démarrez le nœud à partir de l'invite DU CHARGEUR :

```
boot_ontap
```
13. Attendez la fin du processus de démarrage, puis vérifiez que tous les SVM du cluster sont bien en état de santé :

metrocluster vserver show

14. Effectuez un rétablissement à partir du cluster « Seurviving » :

metrocluster switchback

15. Vérifiez que le rétablissement a été effectué correctement :

```
metrocluster operation show
```

```
cluster A::> metrocluster operation show
Operation: switchback
State: successful
Start Time: MM/DD/YYYY TIME
End Time: MM/DD/YYYY TIME
Errors: -
```
16. Vérifier que tous les SVM de cluster sont dans un état de santé :

metrocluster vserver show

- 17. Répétez toutes les étapes précédentes sur l'autre cluster.
- 18. Vérifier que la configuration MetroCluster est saine :
	- a. Vérifiez la configuration :

metrocluster check run

```
cluster A::> metrocluster check run
Last Checked On: MM/DD/YYYY TIME
Component Result
------------------- ---------
nodes ok
lifs ok
config-replication ok
aggregates ok
4 entries were displayed.
Command completed. Use the "metrocluster check show -instance"
command or sub-commands in "metrocluster check" directory for
detailed results.
To check if the nodes are ready to do a switchover or switchback
operation, run "metrocluster switchover -simulate" or "metrocluster
switchback -simulate", respectively.
```
b. Pour afficher des résultats plus détaillés, utilisez la commande MetroCluster check run :

metrocluster check aggregate show

metrocluster check config-replication show

metrocluster check lif show

```
metrocluster check node show
```
c. Définissez le niveau de privilège sur avancé :

set -privilege advanced

d. Simuler l'opération de basculement :

```
metrocluster switchover -simulate
```
e. Examinez les résultats de la simulation de basculement :

```
metrocluster operation show
```

```
cluster A::*> metrocluster operation show
     Operation: switchover
          State: successful
     Start time: MM/DD/YYYY TIME
       End time: MM/DD/YYYY TIME
         Errors: -
```
f. Retour au niveau de privilège admin :

set -privilege admin

g. Répétez ces sous-étapes sur l'autre cluster.

#### **Une fois que vous avez terminé**

Effectuez toutes les opérations ["tâches post-mise à niveau".](https://docs.netapp.com/fr-fr/ontap/upgrade/task_what_to_do_after_upgrade.html)

### **Informations associées**

## <span id="page-54-0"></span>**Mise à niveau manuelle des ONTAP perturbantes via l'interface de ligne de commande**

Si vous pouvez mettre votre cluster hors ligne pour effectuer la mise à niveau vers une nouvelle version de ONTAP, vous pouvez utiliser la méthode de mise à niveau perturbation. Cette méthode se procédure en plusieurs étapes : désactivation du basculement du stockage pour chaque paire haute disponibilité, redémarrage de chaque nœud du cluster, puis réactivation du basculement du stockage.

- Vous devez ["télécharger"](https://docs.netapp.com/fr-fr/ontap/upgrade/download-software-image.html) et ["installer"](#page-15-1) l'image du logiciel.
- Si vous travaillez dans un environnement SAN, tous les clients SAN doivent être arrêtés ou suspendus jusqu'à la fin de la mise à niveau.

Si les clients SAN ne sont pas arrêtés ou suspendus avant une mise à niveau perturbatrice , les systèmes de fichiers clients et les applications reçoivent des erreurs qui peuvent nécessiter une récupération manuelle après la fin de la mise à niveau.

Lors d'une mise à niveau sans interruption, un basculement du stockage est désactivé pour chaque paire haute disponibilité et chaque nœud est mis à jour. Lorsque le basculement de stockage est désactivé, chaque nœud se comporte comme un cluster à un seul nœud ; c'est-à-dire que les services système associés au nœud sont interrompus tant que le système doit redémarrer.

## **Étapes**

1. Définissez le niveau de privilège de admin sur avancé, en entrant **y** lorsque vous êtes invité à continuer :

```
set -privilege advanced
```
L'invite avancée (\*>) s'affiche.

2. Définissez la nouvelle image du logiciel ONTAP comme image par défaut :

system image modify {-node \* -iscurrent false} -isdefault true

Cette commande utilise une requête étendue pour modifier l'image logicielle ONTAP cible (qui est installée comme image secondaire) en tant qu'image par défaut pour chaque nœud.

3. Vérifiez que la nouvelle image du logiciel ONTAP est définie comme image par défaut :

system image show

Dans l'exemple suivant, l'image 2 est la nouvelle version de ONTAP et est définie en tant qu'image par défaut sur les deux nœuds :

```
cluster1::*> system image show
               Is Is Install
Node Image Default Current Version Date
-------- ------- ------- ------- --------- -------------------
node0
  image1 false true X.X.X MM/DD/YYYY TIME
  image2 true false Y.Y.Y MM/DD/YYYY TIME
node1
        image1 false true X.X.X MM/DD/YYYY TIME
        image2 true false Y.Y.Y MM/DD/YYYY TIME
4 entries were displayed.
```
4. Effectuez l'une des opérations suivantes :

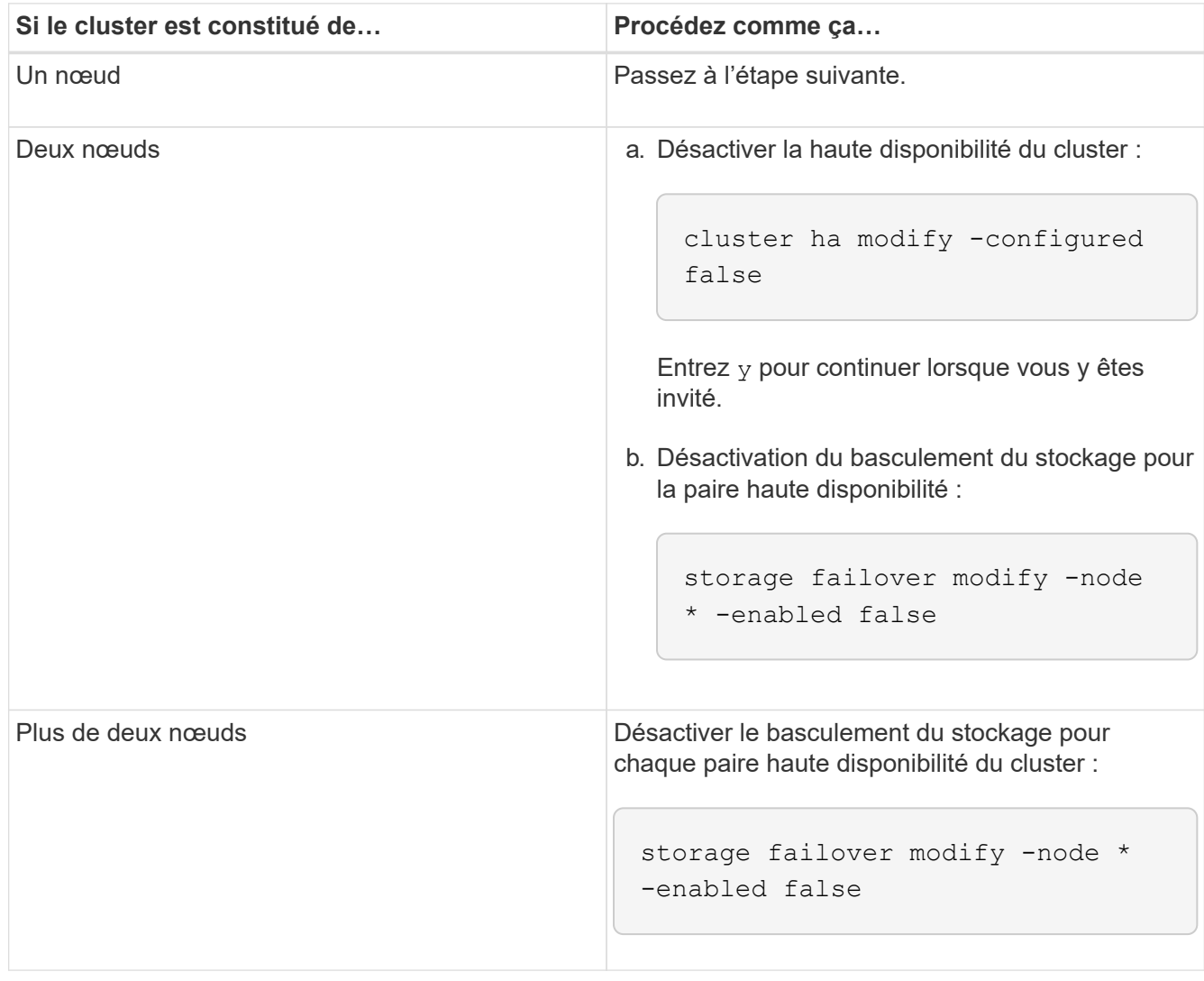

5. Reboot d'un noeud sur le cluster:

system node reboot -node nodename -ignore-quorum-warnings

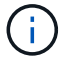

Ne redémarrez pas plus d'un nœud à la fois.

Le nœud démarre la nouvelle image ONTAP. L'invite de connexion ONTAP apparaît, indiquant que le processus de redémarrage est terminé.

6. Après le redémarrage du nœud ou de l'ensemble de nœuds avec la nouvelle image ONTAP, définissez le niveau de privilège sur Advanced :

set -privilege advanced

Entrez **y** lorsque vous êtes invité à continuer

7. Vérifiez que le nouveau logiciel est en cours d'exécution :

system node image show

Dans l'exemple suivant, image1 est la nouvelle version de ONTAP et est définie comme la version actuelle sur le noeud 0 :

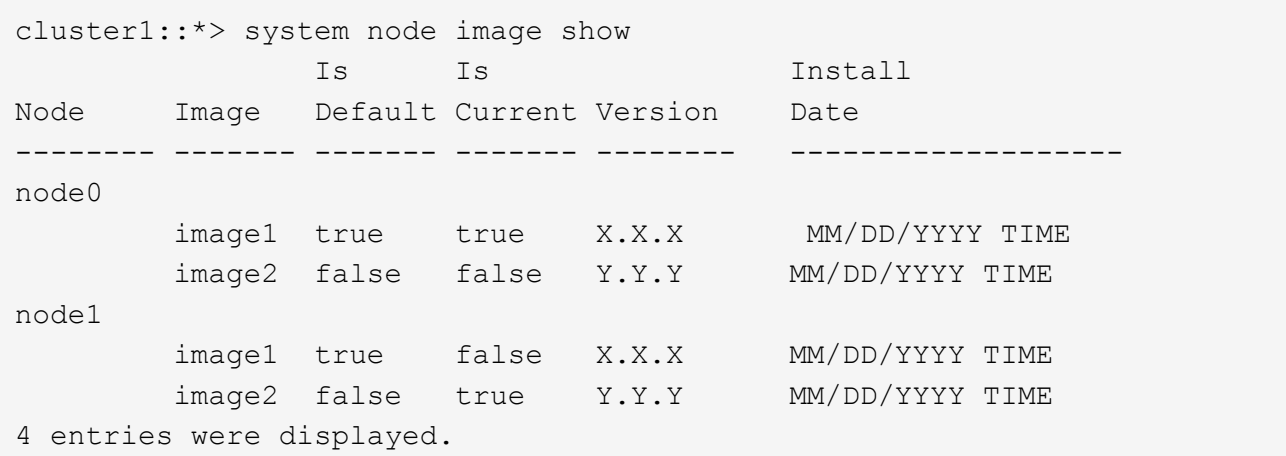

- 8. Vérifiez que la mise à niveau est effectuée correctement :
	- a. Définissez le niveau de privilège sur avancé :

```
set -privilege advanced
```
b. Vérifiez que la mise à niveau est terminée pour chaque nœud :

```
system node upgrade-revert show -node nodename
```
L'état doit être indiqué comme étant terminé.

Si le statut n'est pas terminé, ["Contactez le support NetApp"](http://mysupport.netapp.com/) immédiatement.

a. Retour au niveau de privilège admin :

```
set -privilege admin
```
- 9. Répétez les étapes 2 à 8 pour chaque nœud supplémentaire.
- 10. Si le cluster comprend deux nœuds ou plus, activez le basculement du stockage pour chaque paire haute disponibilité du cluster :

```
storage failover modify -node * -enabled true
```
11. Si le cluster ne comprend que deux nœuds, activez la haute disponibilité du cluster :

```
cluster ha modify -configured true
```
## **Informations sur le copyright**

Copyright © 2024 NetApp, Inc. Tous droits réservés. Imprimé aux États-Unis. Aucune partie de ce document protégé par copyright ne peut être reproduite sous quelque forme que ce soit ou selon quelque méthode que ce soit (graphique, électronique ou mécanique, notamment par photocopie, enregistrement ou stockage dans un système de récupération électronique) sans l'autorisation écrite préalable du détenteur du droit de copyright.

Les logiciels dérivés des éléments NetApp protégés par copyright sont soumis à la licence et à l'avis de nonresponsabilité suivants :

CE LOGICIEL EST FOURNI PAR NETAPP « EN L'ÉTAT » ET SANS GARANTIES EXPRESSES OU TACITES, Y COMPRIS LES GARANTIES TACITES DE QUALITÉ MARCHANDE ET D'ADÉQUATION À UN USAGE PARTICULIER, QUI SONT EXCLUES PAR LES PRÉSENTES. EN AUCUN CAS NETAPP NE SERA TENU POUR RESPONSABLE DE DOMMAGES DIRECTS, INDIRECTS, ACCESSOIRES, PARTICULIERS OU EXEMPLAIRES (Y COMPRIS L'ACHAT DE BIENS ET DE SERVICES DE SUBSTITUTION, LA PERTE DE JOUISSANCE, DE DONNÉES OU DE PROFITS, OU L'INTERRUPTION D'ACTIVITÉ), QUELLES QU'EN SOIENT LA CAUSE ET LA DOCTRINE DE RESPONSABILITÉ, QU'IL S'AGISSE DE RESPONSABILITÉ CONTRACTUELLE, STRICTE OU DÉLICTUELLE (Y COMPRIS LA NÉGLIGENCE OU AUTRE) DÉCOULANT DE L'UTILISATION DE CE LOGICIEL, MÊME SI LA SOCIÉTÉ A ÉTÉ INFORMÉE DE LA POSSIBILITÉ DE TELS DOMMAGES.

NetApp se réserve le droit de modifier les produits décrits dans le présent document à tout moment et sans préavis. NetApp décline toute responsabilité découlant de l'utilisation des produits décrits dans le présent document, sauf accord explicite écrit de NetApp. L'utilisation ou l'achat de ce produit ne concède pas de licence dans le cadre de droits de brevet, de droits de marque commerciale ou de tout autre droit de propriété intellectuelle de NetApp.

Le produit décrit dans ce manuel peut être protégé par un ou plusieurs brevets américains, étrangers ou par une demande en attente.

LÉGENDE DE RESTRICTION DES DROITS : L'utilisation, la duplication ou la divulgation par le gouvernement sont sujettes aux restrictions énoncées dans le sous-paragraphe (b)(3) de la clause Rights in Technical Data-Noncommercial Items du DFARS 252.227-7013 (février 2014) et du FAR 52.227-19 (décembre 2007).

Les données contenues dans les présentes se rapportent à un produit et/ou service commercial (tel que défini par la clause FAR 2.101). Il s'agit de données propriétaires de NetApp, Inc. Toutes les données techniques et tous les logiciels fournis par NetApp en vertu du présent Accord sont à caractère commercial et ont été exclusivement développés à l'aide de fonds privés. Le gouvernement des États-Unis dispose d'une licence limitée irrévocable, non exclusive, non cessible, non transférable et mondiale. Cette licence lui permet d'utiliser uniquement les données relatives au contrat du gouvernement des États-Unis d'après lequel les données lui ont été fournies ou celles qui sont nécessaires à son exécution. Sauf dispositions contraires énoncées dans les présentes, l'utilisation, la divulgation, la reproduction, la modification, l'exécution, l'affichage des données sont interdits sans avoir obtenu le consentement écrit préalable de NetApp, Inc. Les droits de licences du Département de la Défense du gouvernement des États-Unis se limitent aux droits identifiés par la clause 252.227-7015(b) du DFARS (février 2014).

#### **Informations sur les marques commerciales**

NETAPP, le logo NETAPP et les marques citées sur le site<http://www.netapp.com/TM>sont des marques déposées ou des marques commerciales de NetApp, Inc. Les autres noms de marques et de produits sont des marques commerciales de leurs propriétaires respectifs.